# **MANUEL UTILISATEUR SIRWEBANNUAIRE**

**PRINTEMPS 2023**

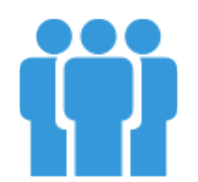

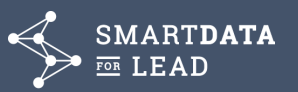

1

### **SOMMAIRE**

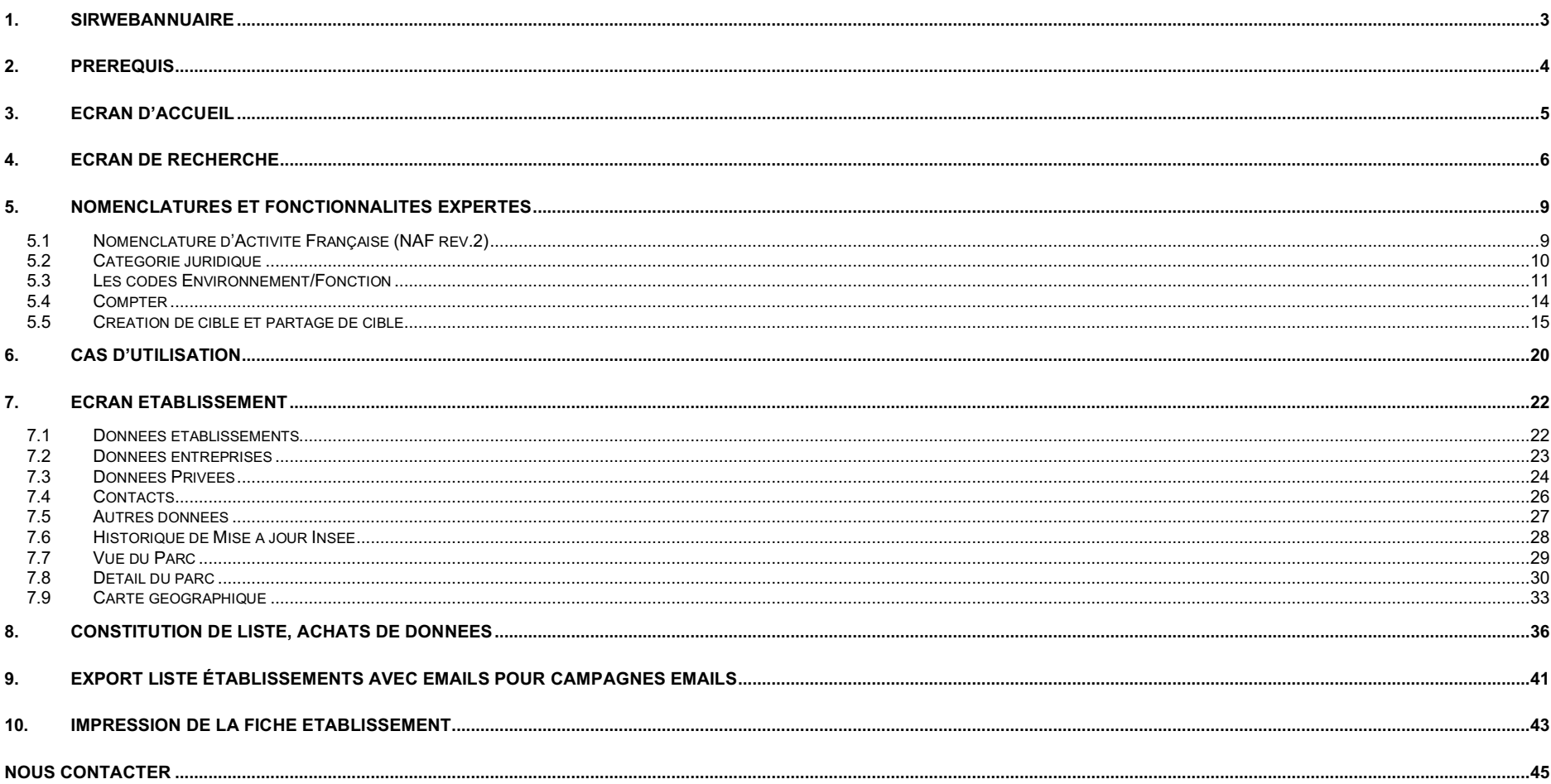

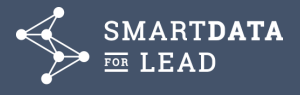

### **1. SIRWEBANNUAIRE**

**SirWebAnnuaire (SWA)** est un module de recherche (mode annuaire), permettant d'identifier tous les établissements composant le tissu économique français, présent dans le **référentiel B to B** de SmartData for Lead, soit plus de **30 millions d'adresses**. Nous exploitons depuis plus de 40 ans le répertoire SIRENE de l'INSEE, que nous fiabilisons et valorisons avec d'autres données issues des sources légales et officielles (de type Bodacc et RNCS), et qualifions avec les noms de responsables et dirigeants lors d'enquêtes téléphoniques régulières. Nous couvrons ainsi, tout le tissu économique français, des artisans, commerçants, professions libérales, aux sociétés commerciales (SA, SARL, SAS), jusqu'aux établissements publics (collectivités territoriales, administrations locales et centrales) et associations.

Le référentiel B to B est également enrichi de données opérationnelles : chaînage des SIRET (suivis des transferts et déménagements), groupes d'appartenance, catégories de risque de défaillance, Téléphone, Fax, IRIS, sites web, et emails de Contacts etc.

Depuis octobre 2014, **SWA** recense également l'exhaustivité des **Flottes Automobiles B2B** (coproduction AAA DATA & SmartData for Lead), pour identifier en quelques clics les entreprises selon le parc de véhicules détenus : +1,7 million de parcs pour +8,5 millions de véhicules roulants de moins de 15 ans.

A travers un masque de recherche complet et intuitif, **SirWebAnnuaire** permet de visualiser et/ou télécharger l'ensemble des données qualifiantes et descriptives des établissements trouvés.

**Pour profiter pleinement de nos offres de services en ligne, privilégiez https://portal.smartdataforlead.com/ avec un accès unique et simplifié.**

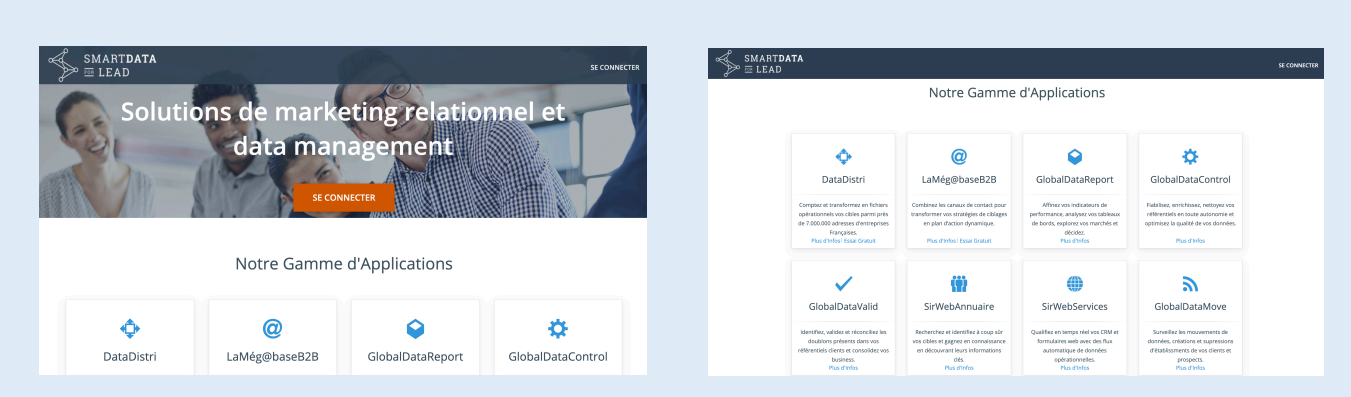

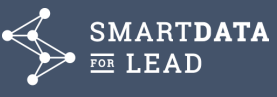

### **2. PREREQUIS**

L'application Web a été optimisée pour une utilisation sur un ordinateur portable ou Tablette

L'application Web peut être exécutée dans l'un des navigateurs Web suivants (versions récentes) :

- · Microsoft Edge
- · Mozilla Firefox
- Google Chrome
- · Apple Safari

Pour obtenir la dernière version de ces navigateurs Web, visitez le site Web du fabricant des logiciels.

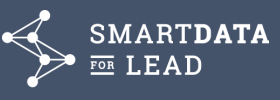

### **3. ECRAN D'ACCUEIL**

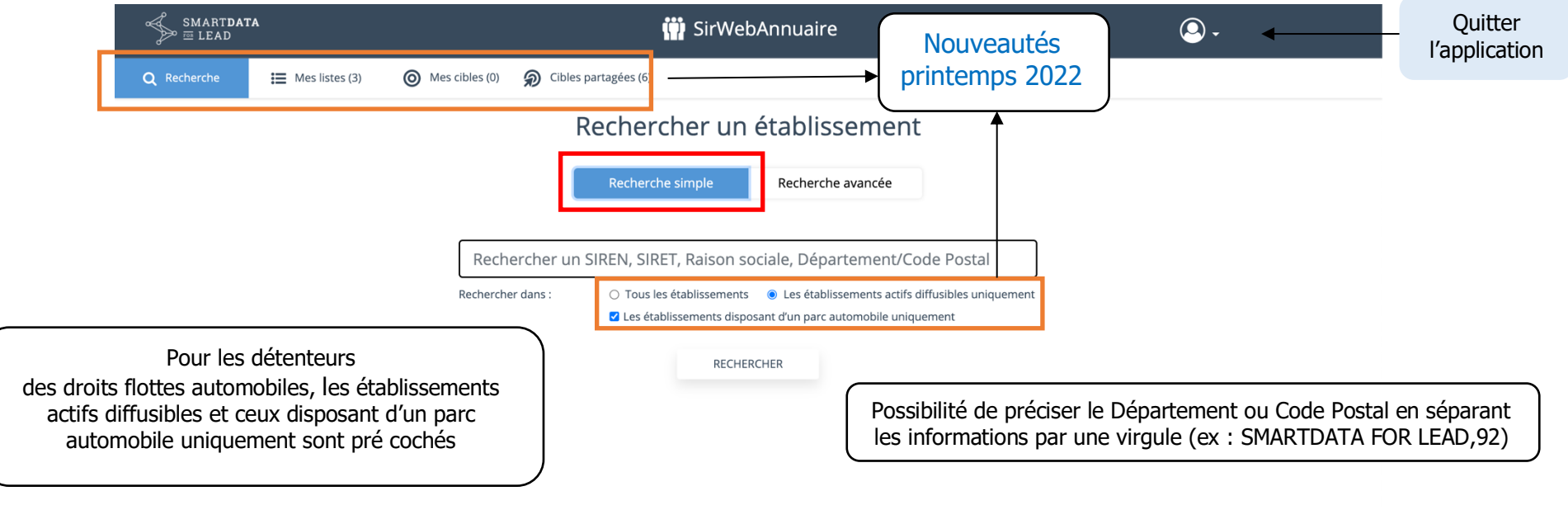

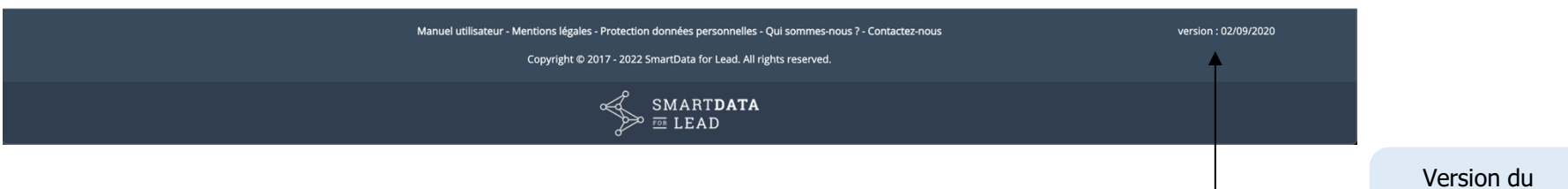

référentiel **SirWebAnnuaire** 

5

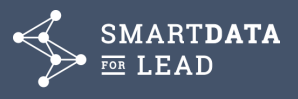

### **4. ECRAN DE RECHERCHE**

### Rechercher un établissement

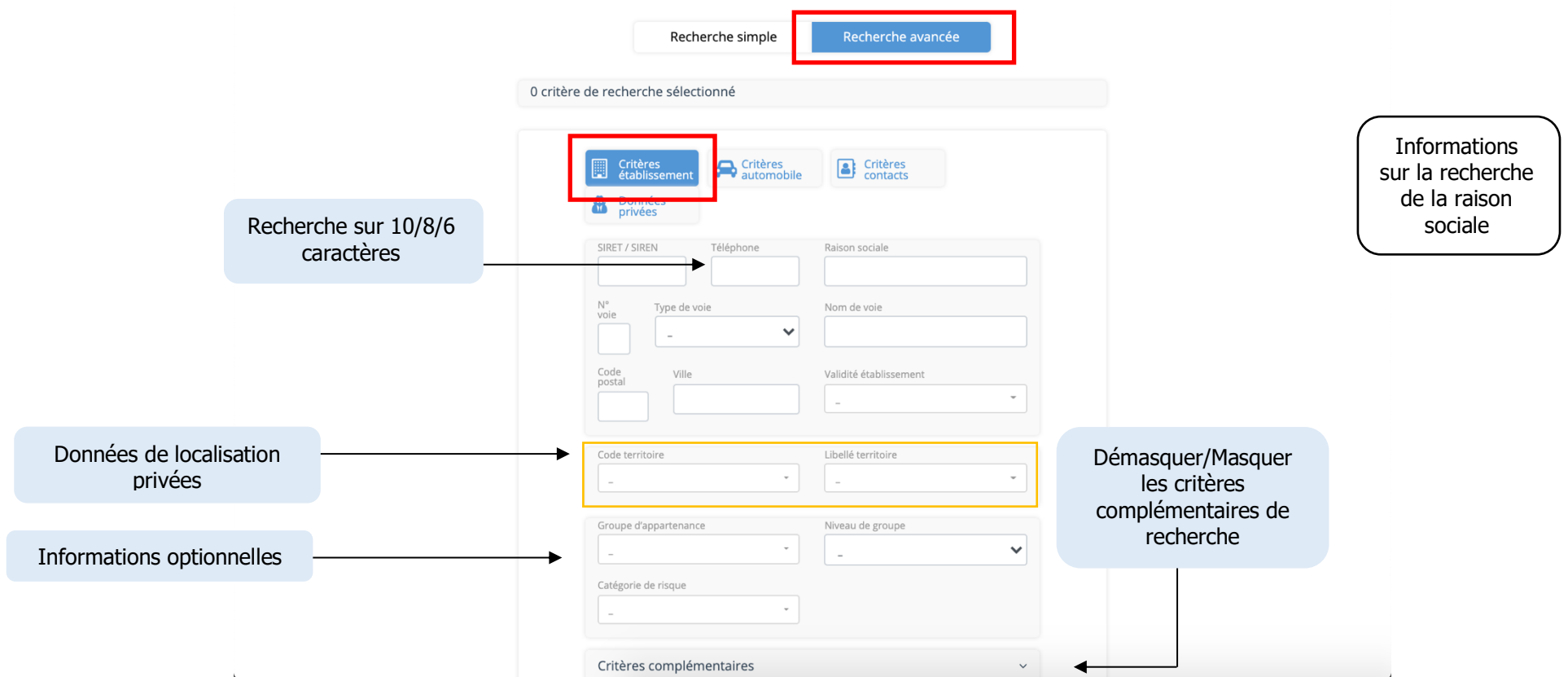

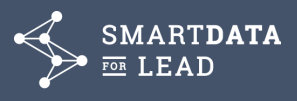

#### Rechercher un établissement

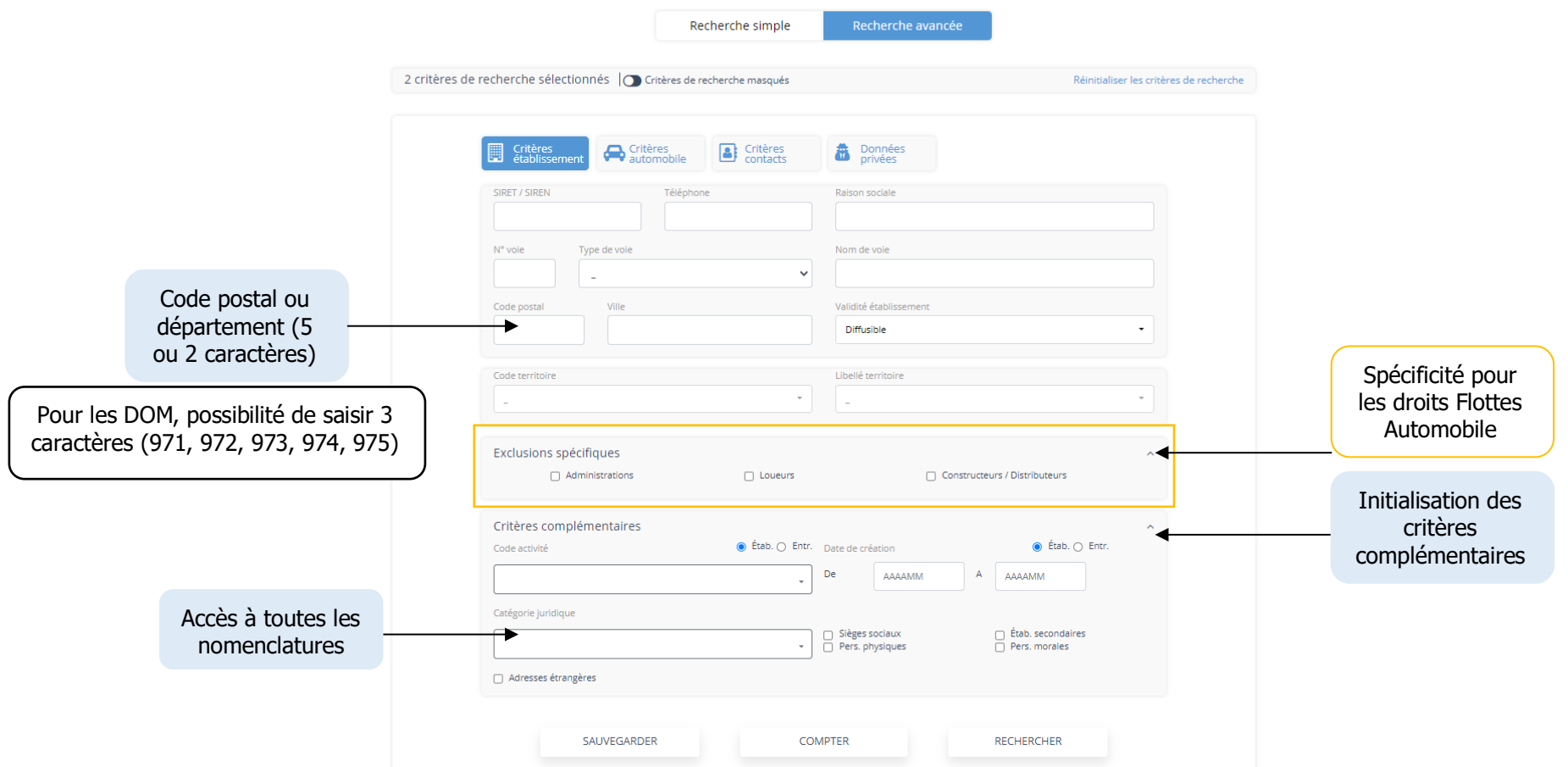

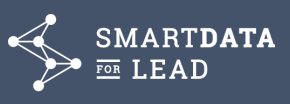

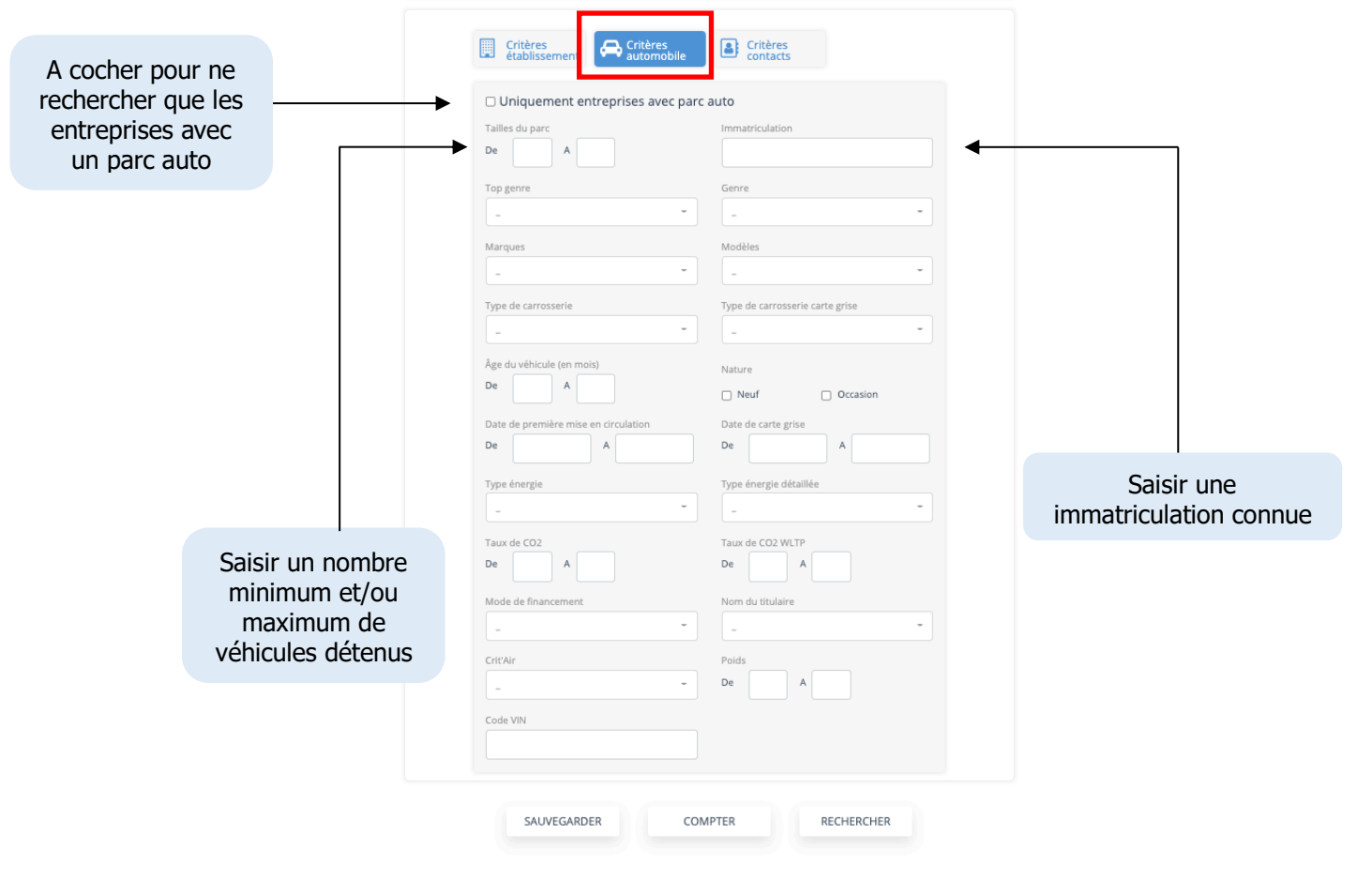

Pour votre recherche, dans les critères de flottes automobiles, sélectionnez le Top Genre, le Genre, le Type d'Energie, la Nature (neuf/occasion) ainsi que le Type/canal de financement. Saisissez le taux de CO<sub>2</sub>, le poids du véhicule et la date de mise en circulation.

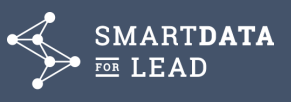

- **5. NOMENCLATURES ET FONCTIONNALITES EXPERTES**
	- **5.1 Nomenclature d'Activité Française (NAF rév.2)**

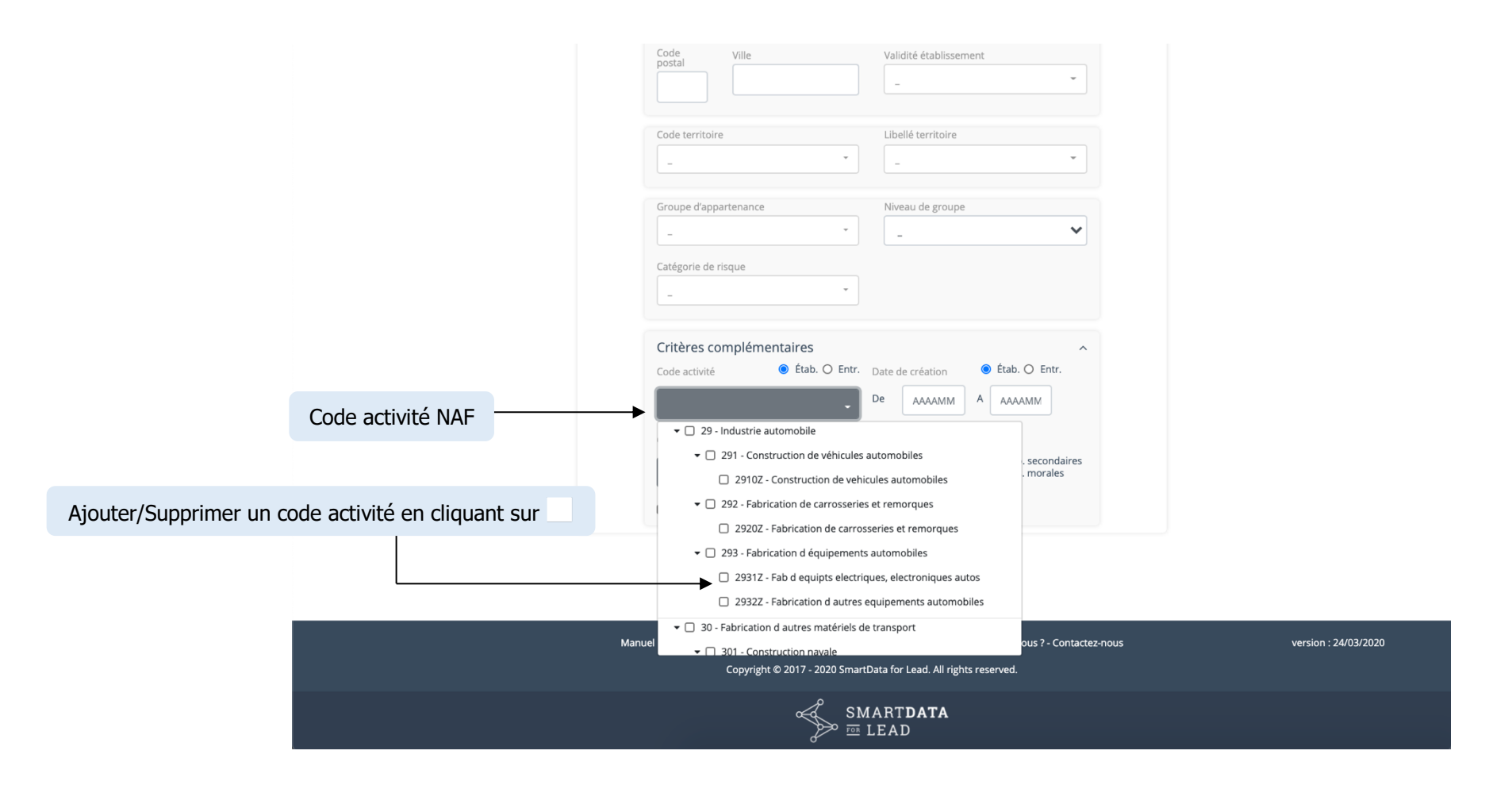

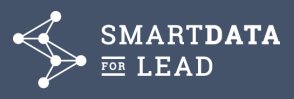

### **5.2 Catégorie juridique**

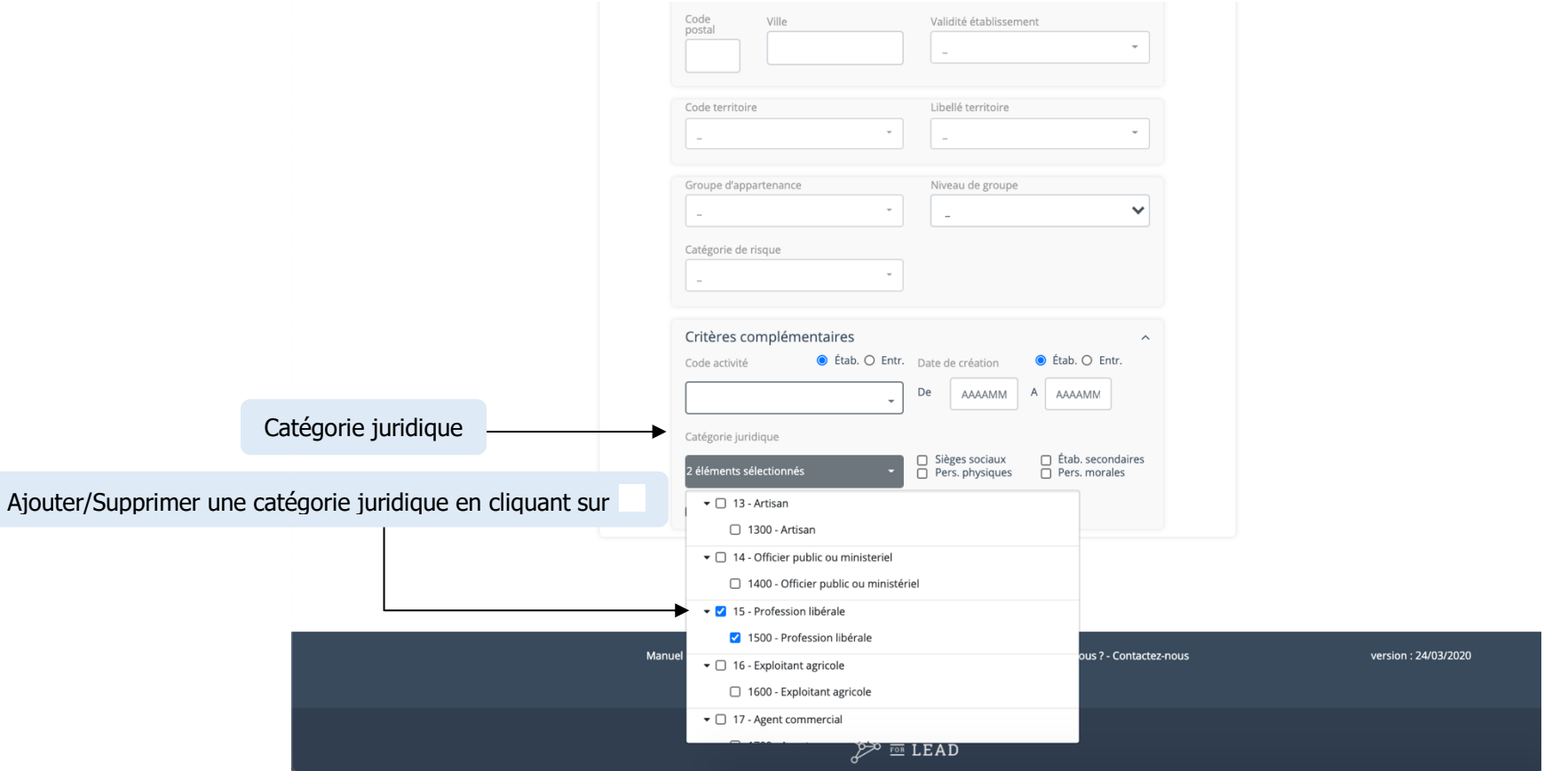

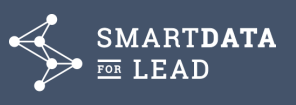

### **5.3 Les codes Environnement/Fonction**

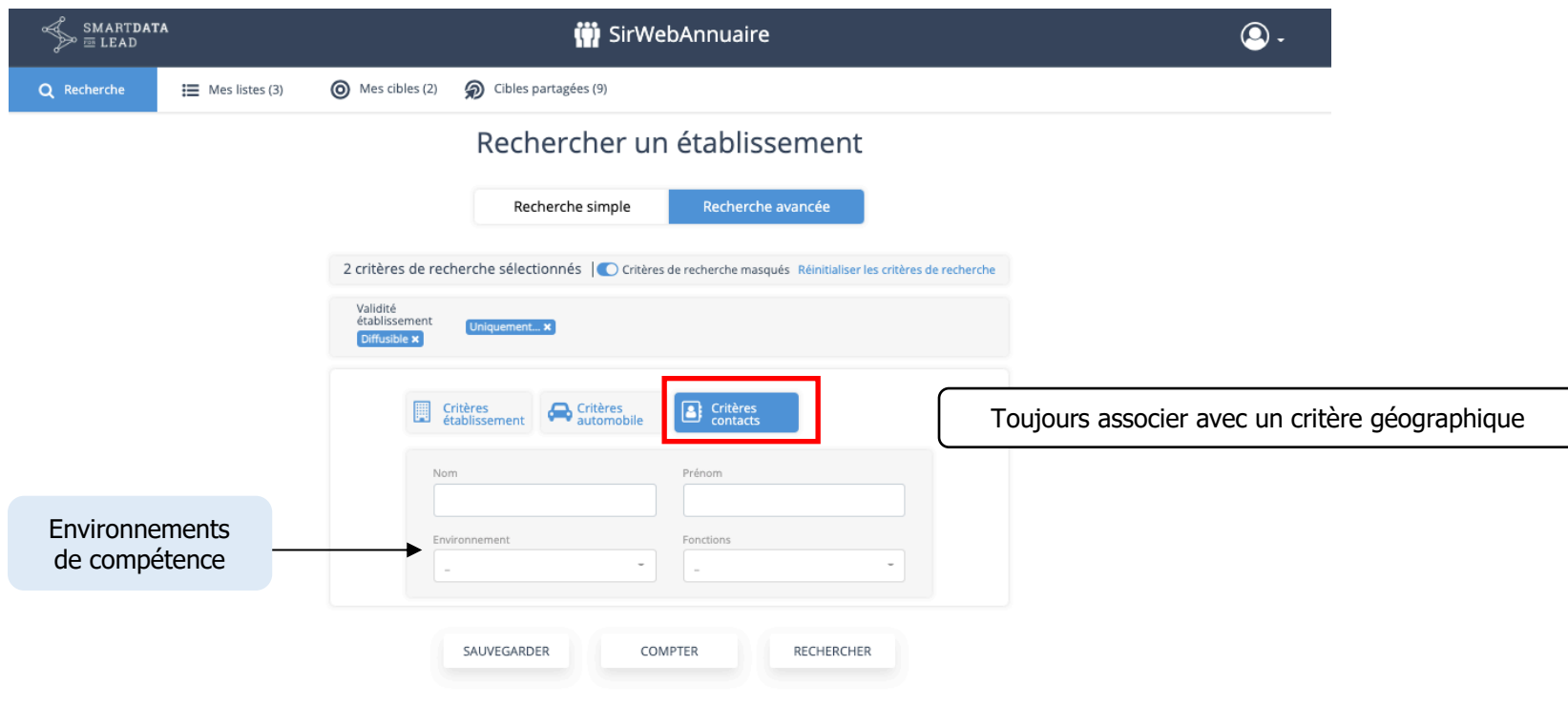

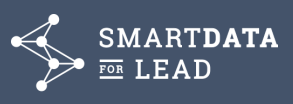

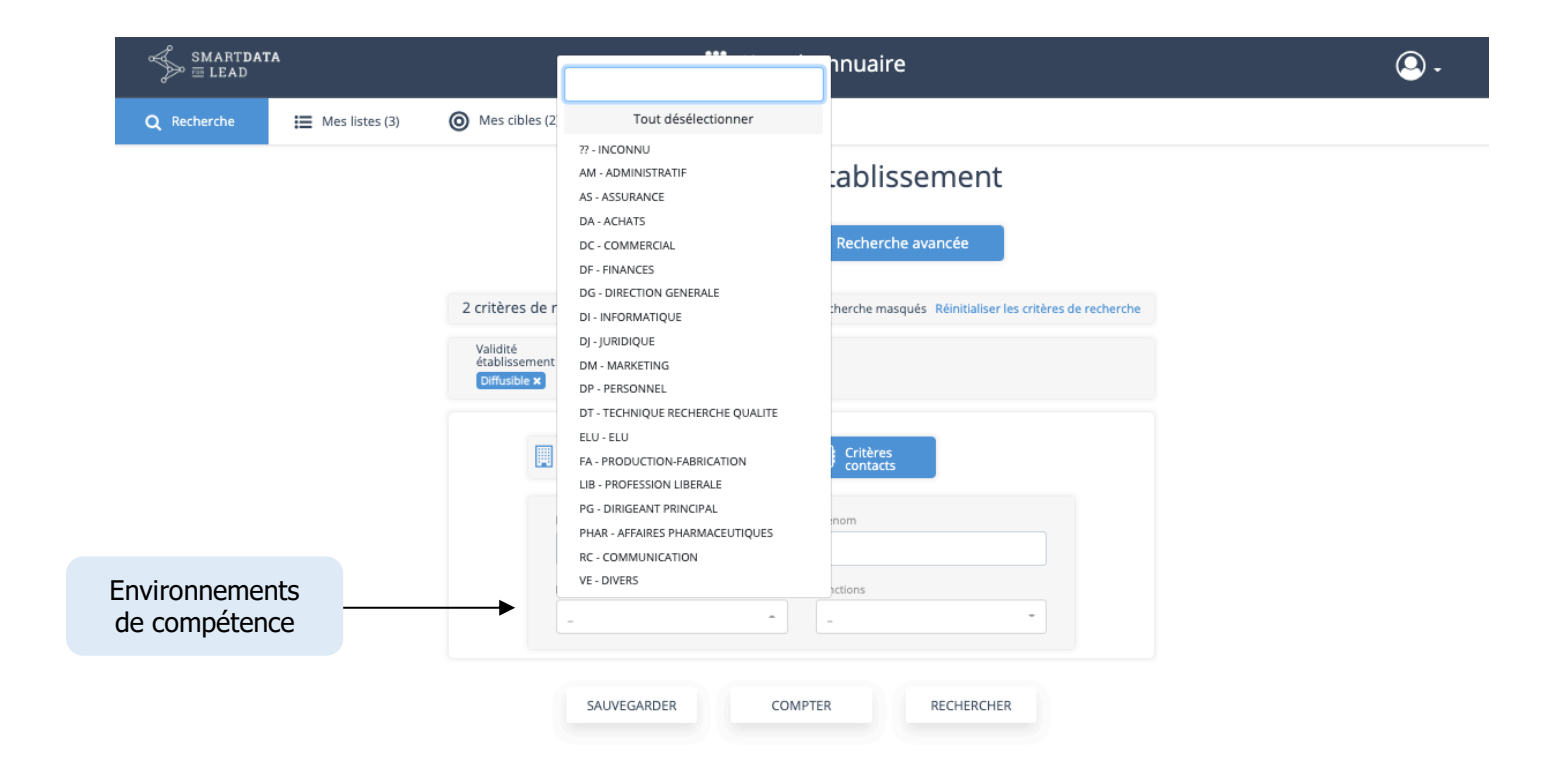

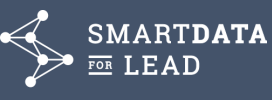

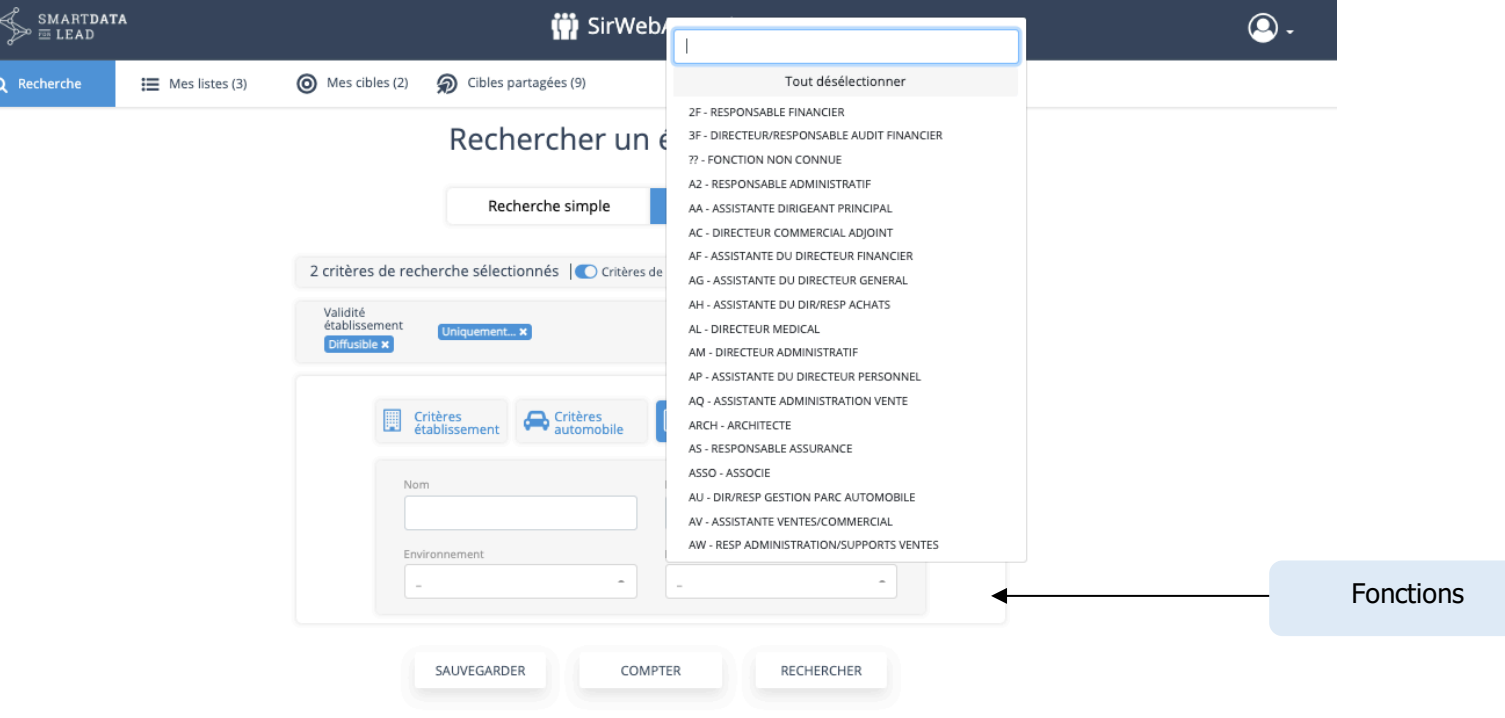

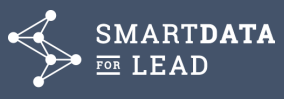

#### **5.4 Compter**

#### Rechercher un établissement

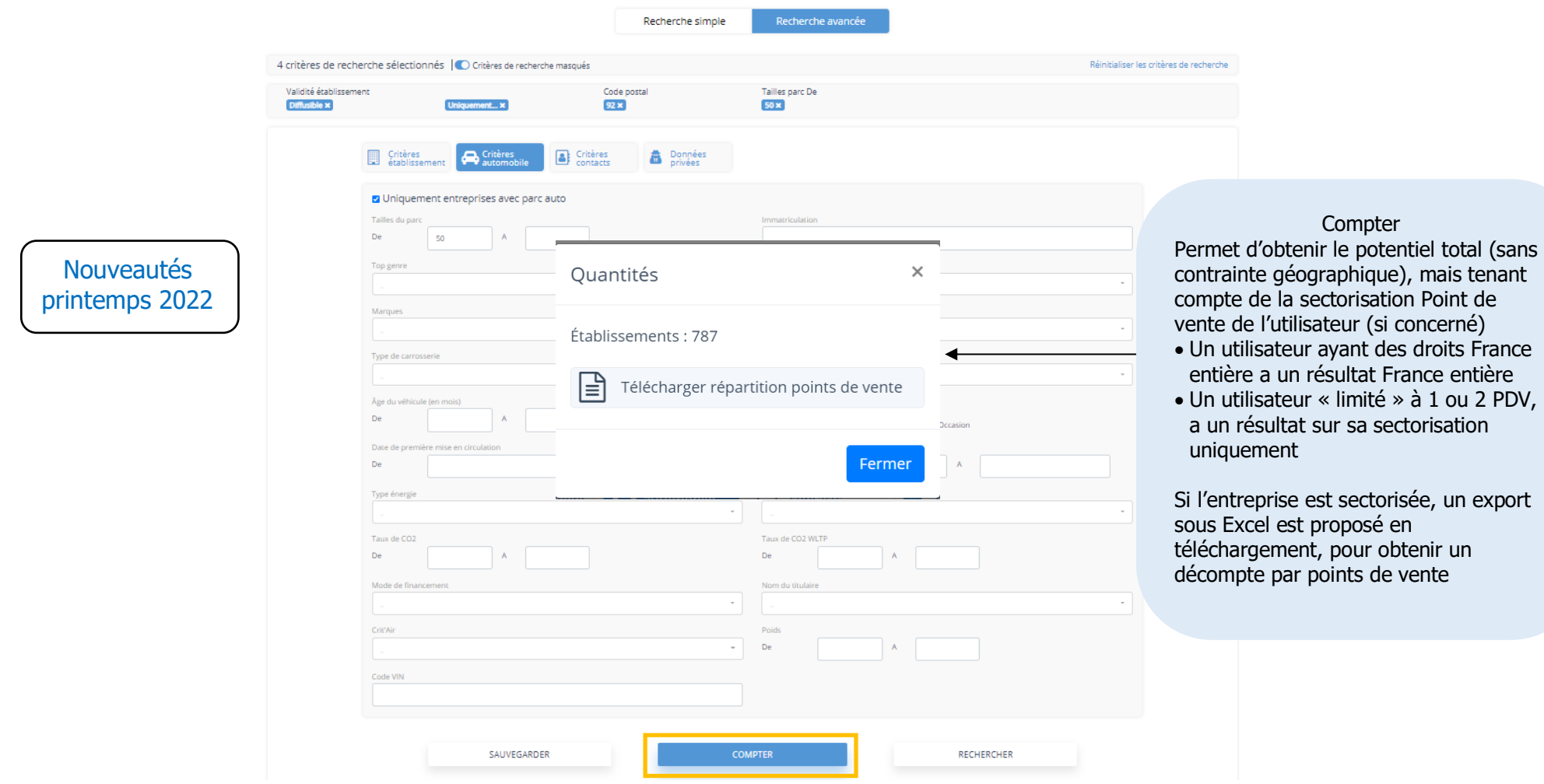

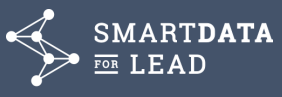

14

**5.5 Création de cible et partage de cible**

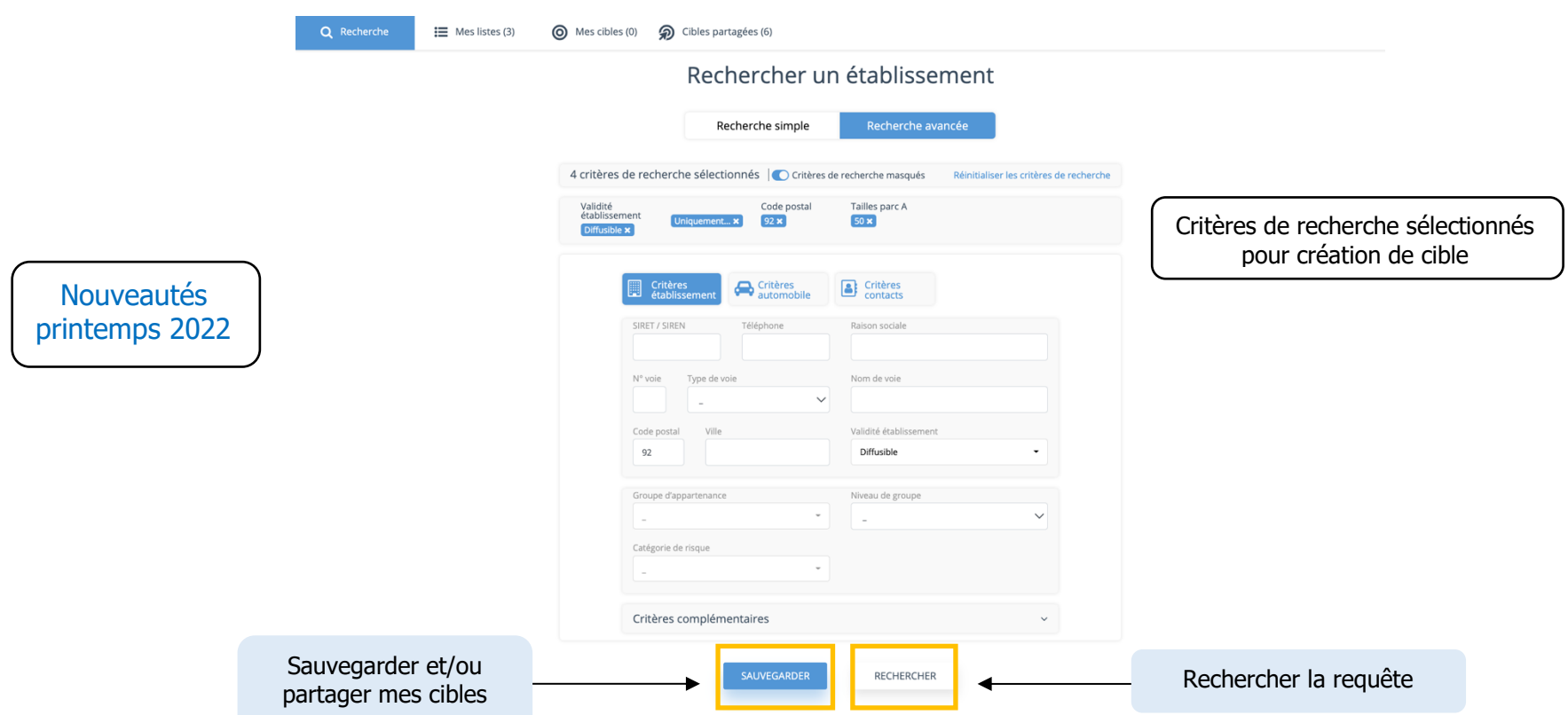

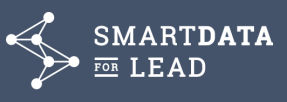

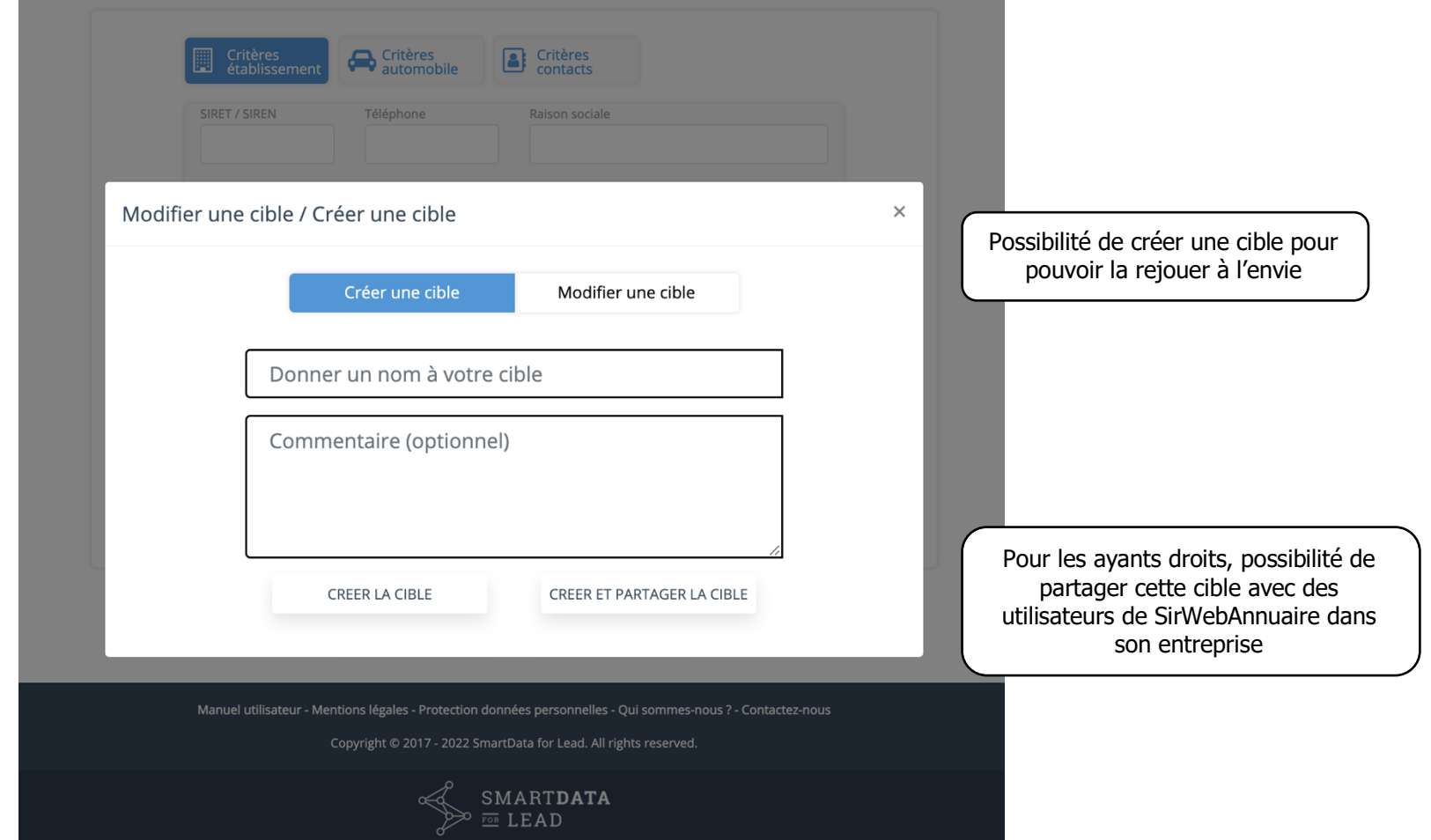

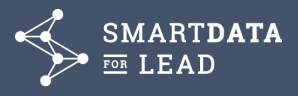

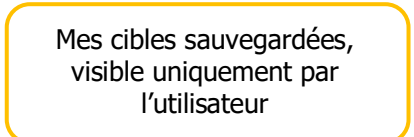

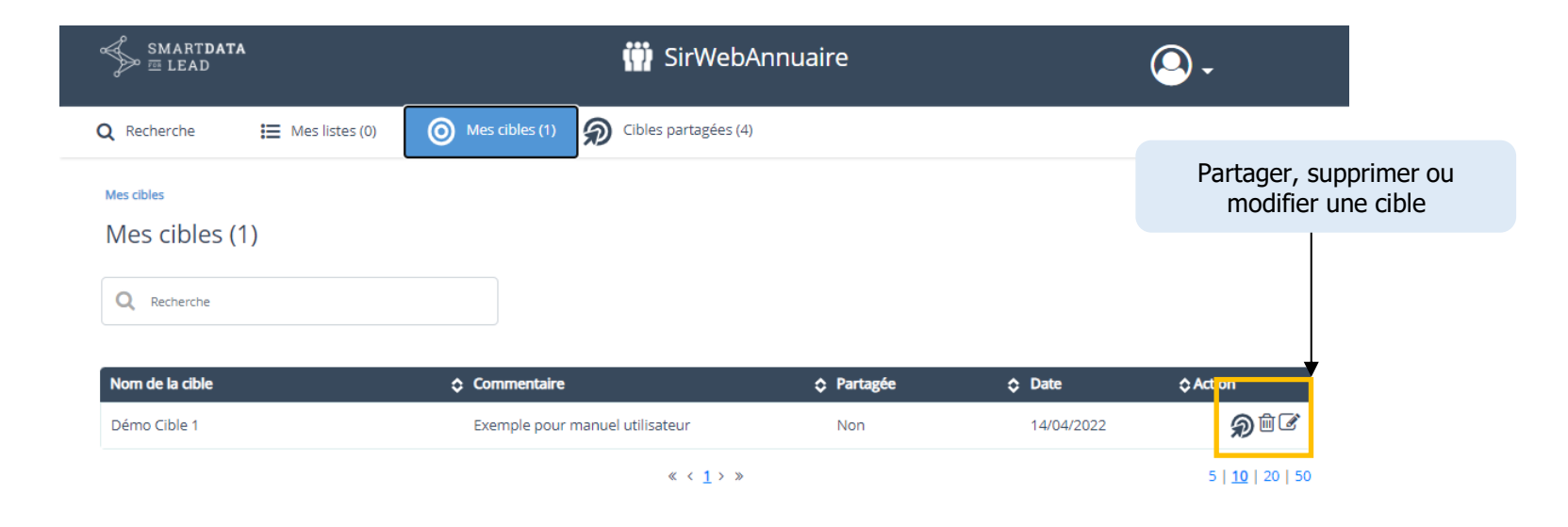

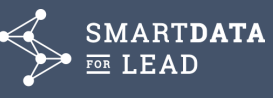

Le partage des cibles permet de choisir les destinataires des cibles, référencés dans la même organisation que l'auteur / propriétaire de la cible

Destinataires sélectionnés (2)

 $\equiv$  Mes listes (0) Q Recherche

Gibles partagées (4) (1) Mes cibles (1)

Mes cibles > Sélection des destinataires (Démo Cible 1)

Choix des destinataires (42/42)

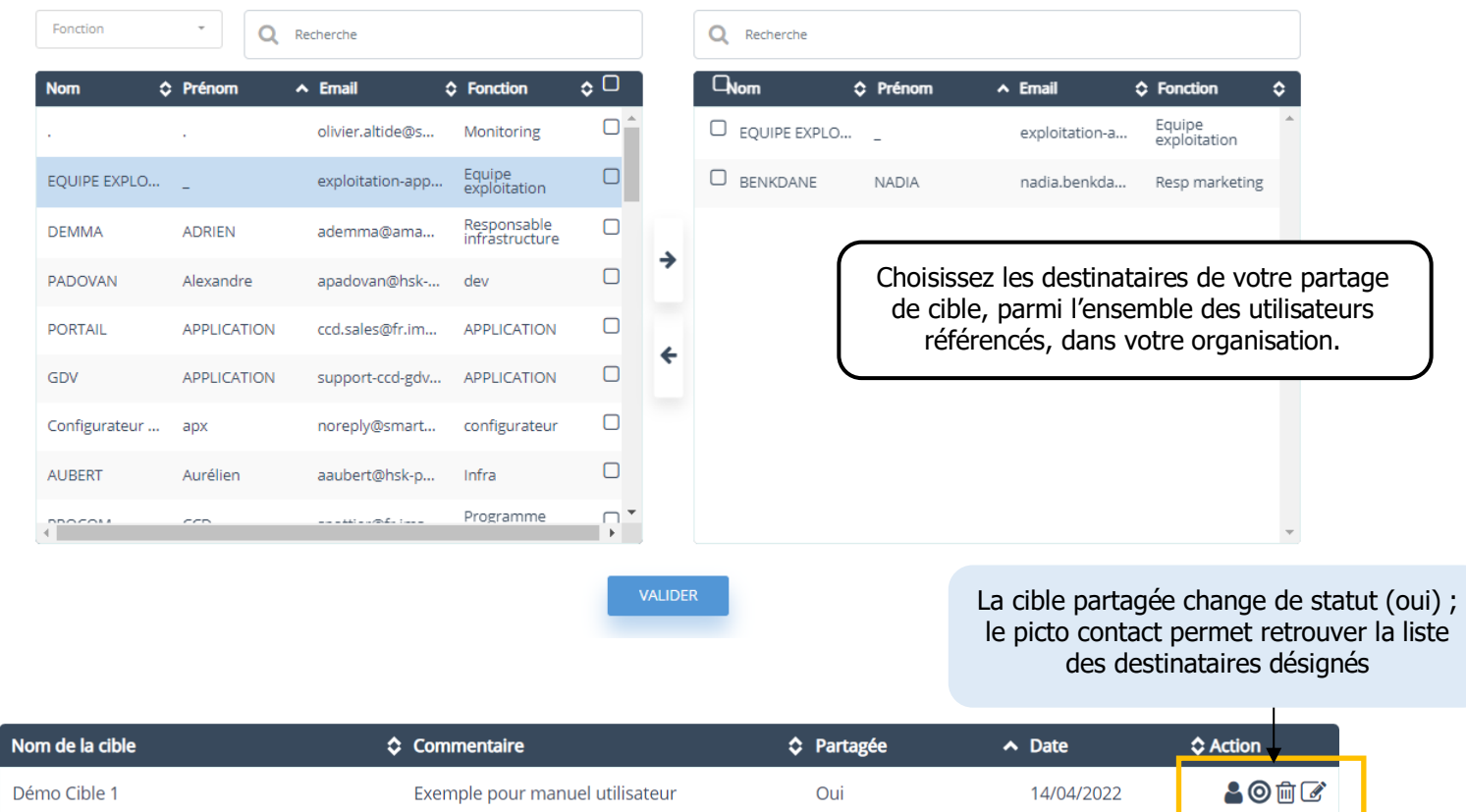

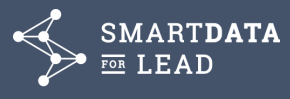

Seuls les destinataires désignés verront apparaître la cible partagée dans l'onglet spécifique

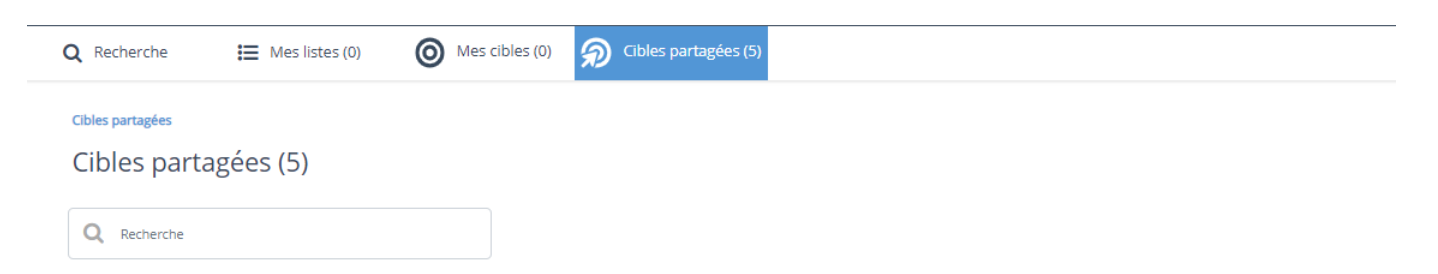

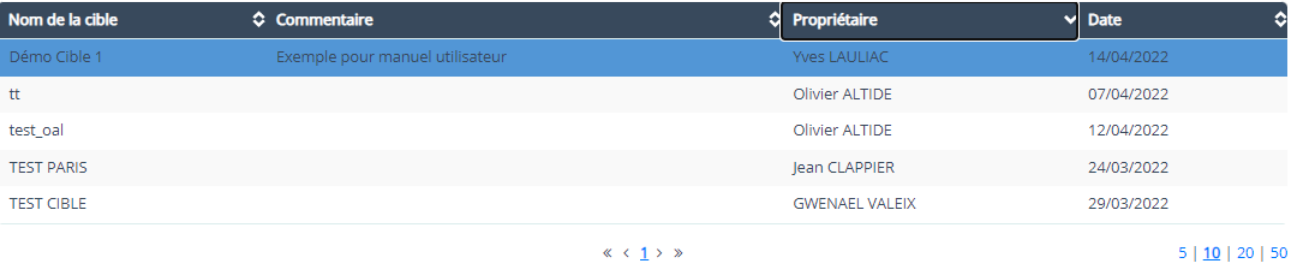

En cliquant sur la cible partagée, le masque de recherche s'ouvre, enrichi de tous les critères de ciblage pré-renseignés. L'utilisateur peut modifier le ciblage, l'enregistrer à son tour pour se l'approprier, compter ou rechercher en retrouvant toutes les fonctionnalités habituelles de SirWebAnnuaire.

A noter que les cibles partagées tiennent compte automatiquement des limitations territoriales des destinataires.

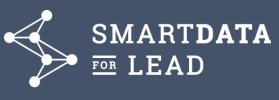

### **6. CAS D'UTILISATION**

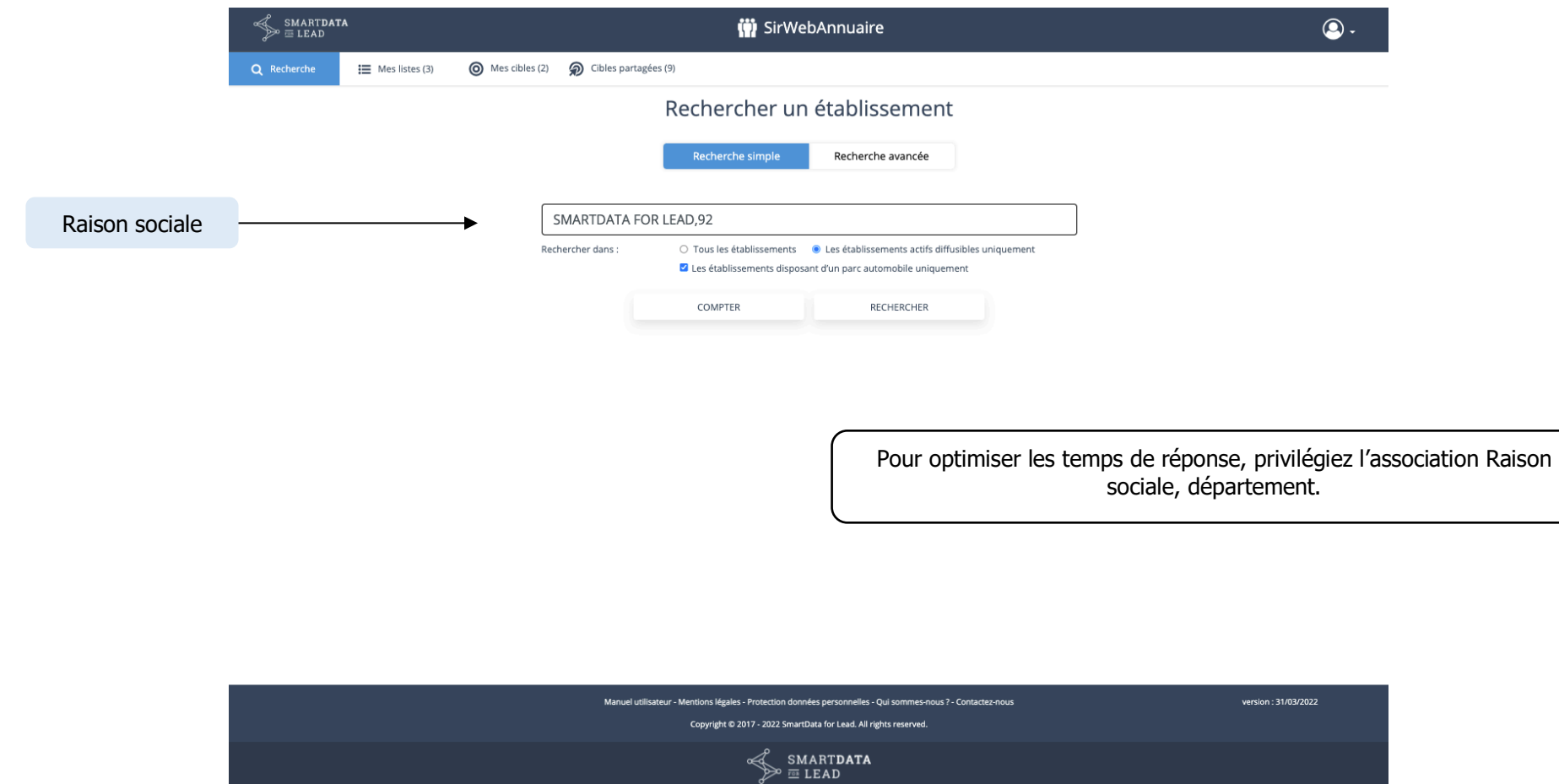

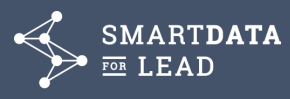

### **Liste de(s) réponse(s) correspondant à la recherche**

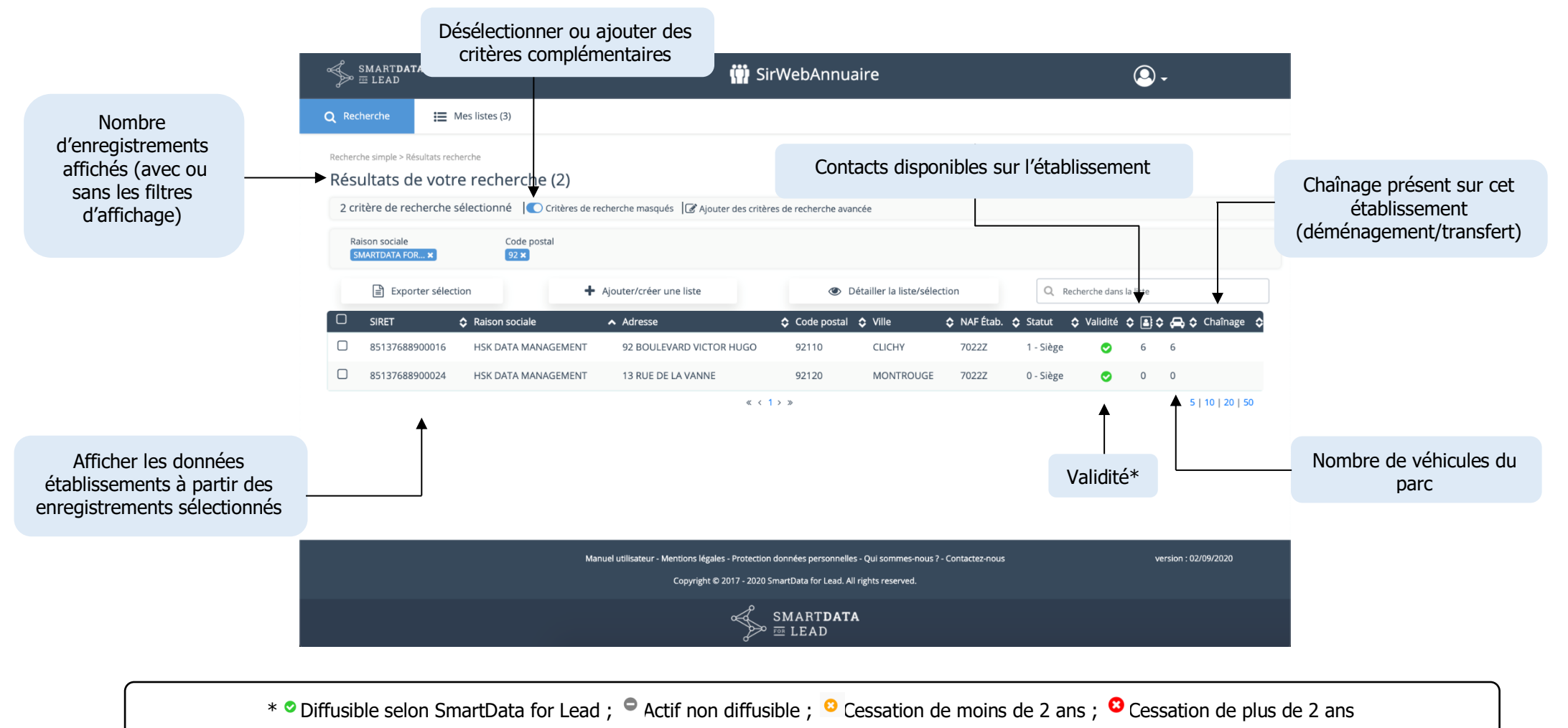

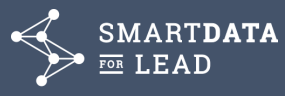

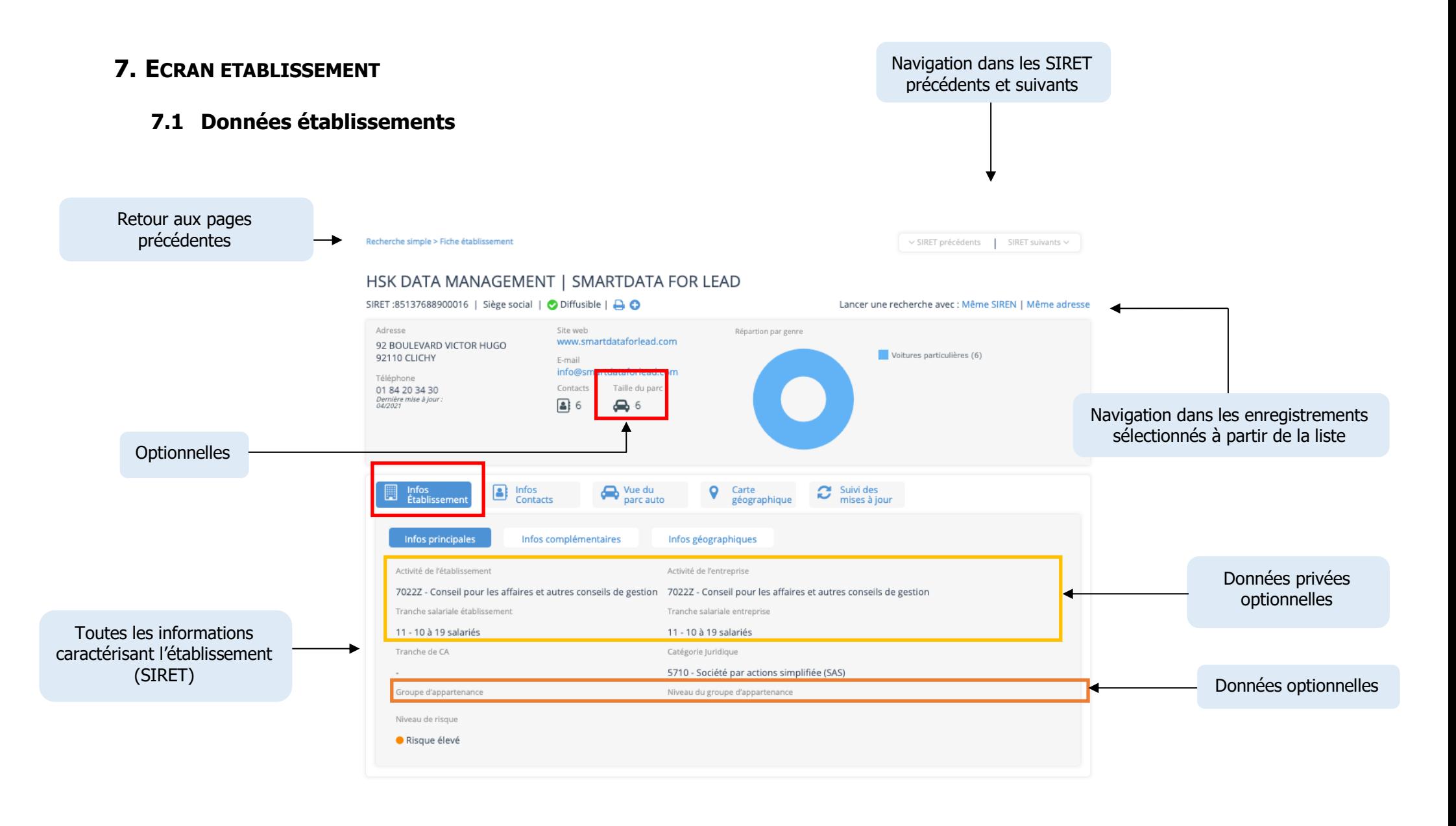

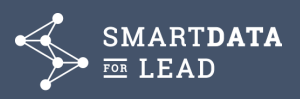

### **7.2 Données entreprises**

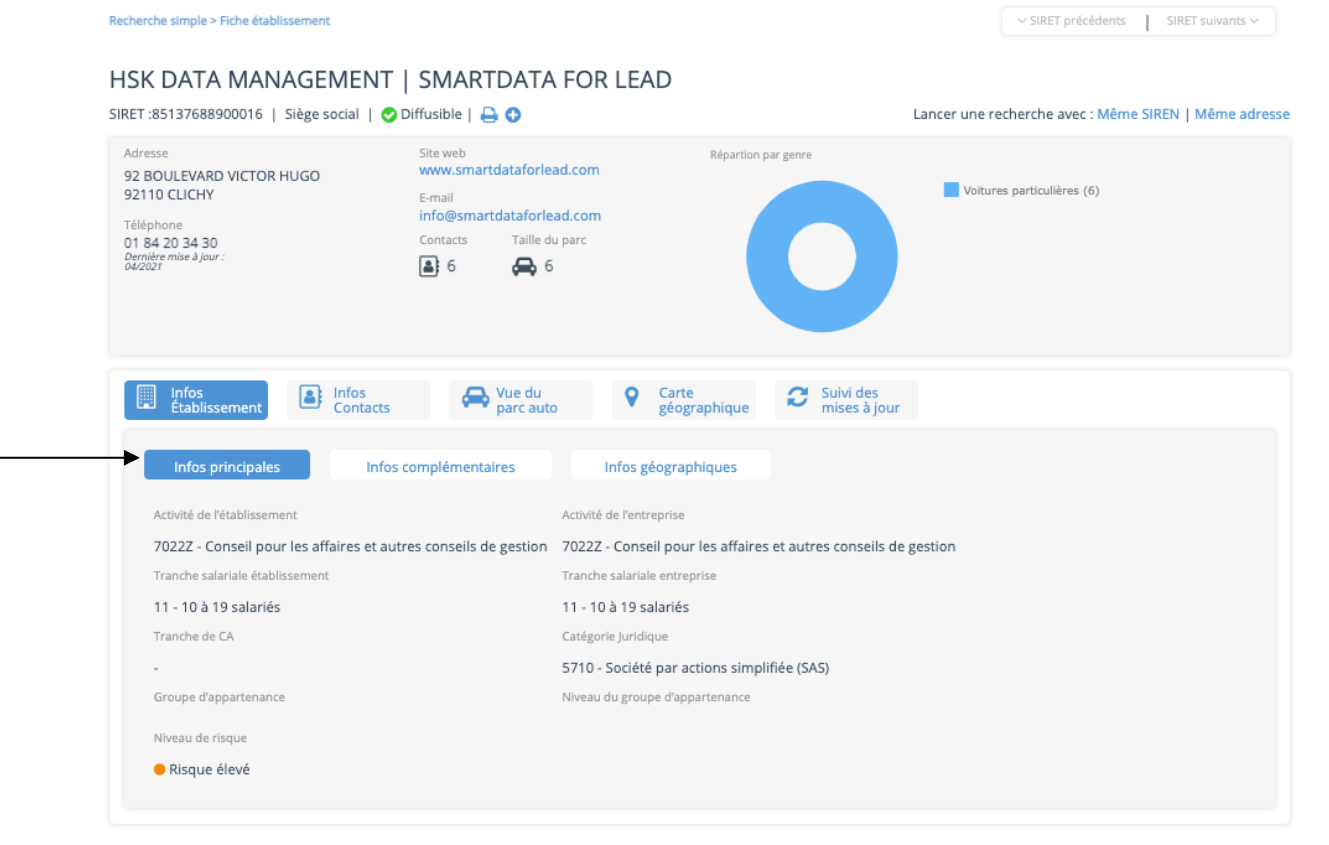

Toutes les informations caractérisant l'entreprise (SIREN) à laquelle appartient le SIRET concerné

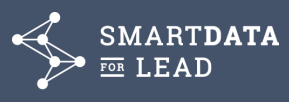

### **7.3 Données Privées**

Dorénavant, il est possible de personnaliser SirWebAnnuaire avec des données clientes à forte valeur ajoutée dans le pavé données privées.

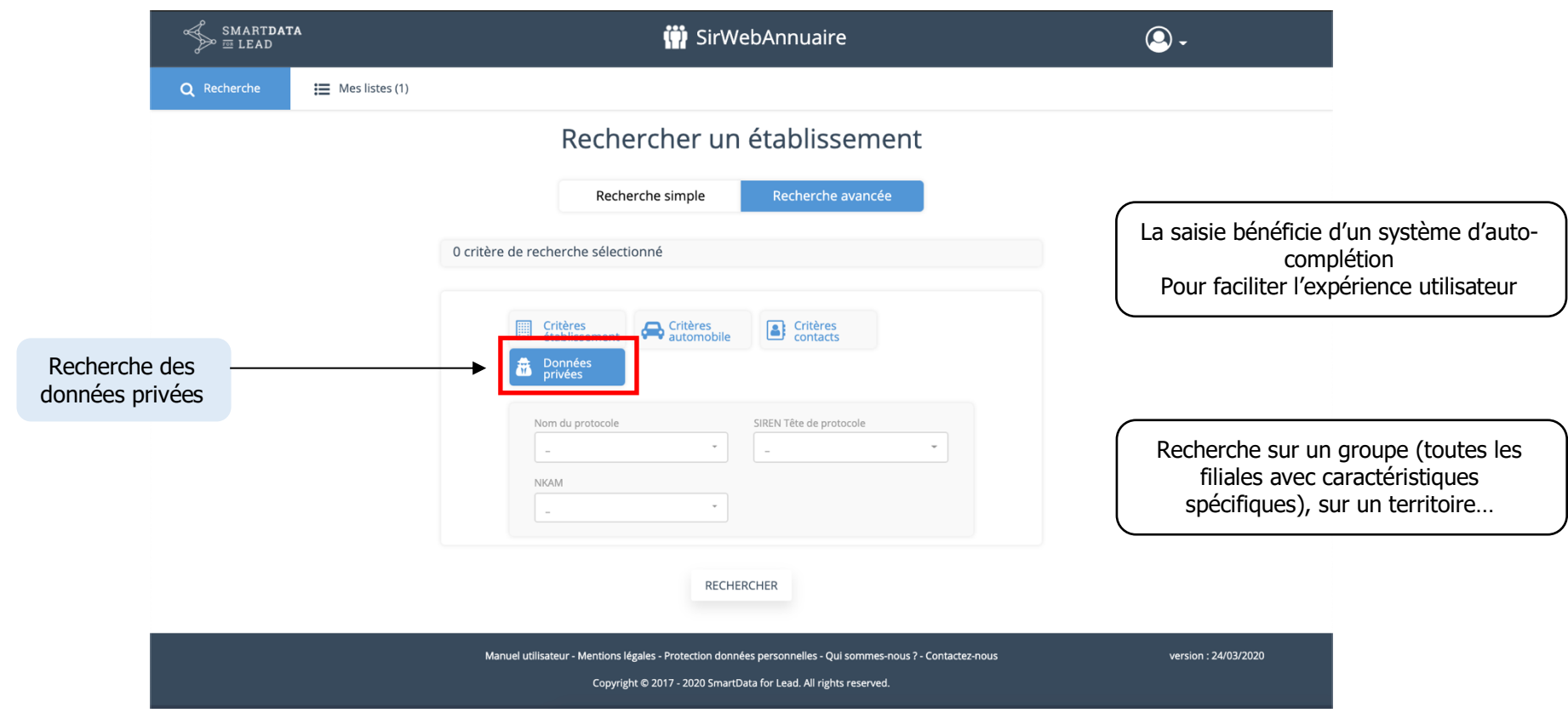

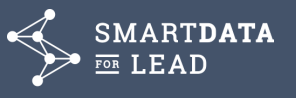

Des données privées qui apparaîssent dans la fiche synthétique imprimable et dans l'export de vente sous excel uniquement.

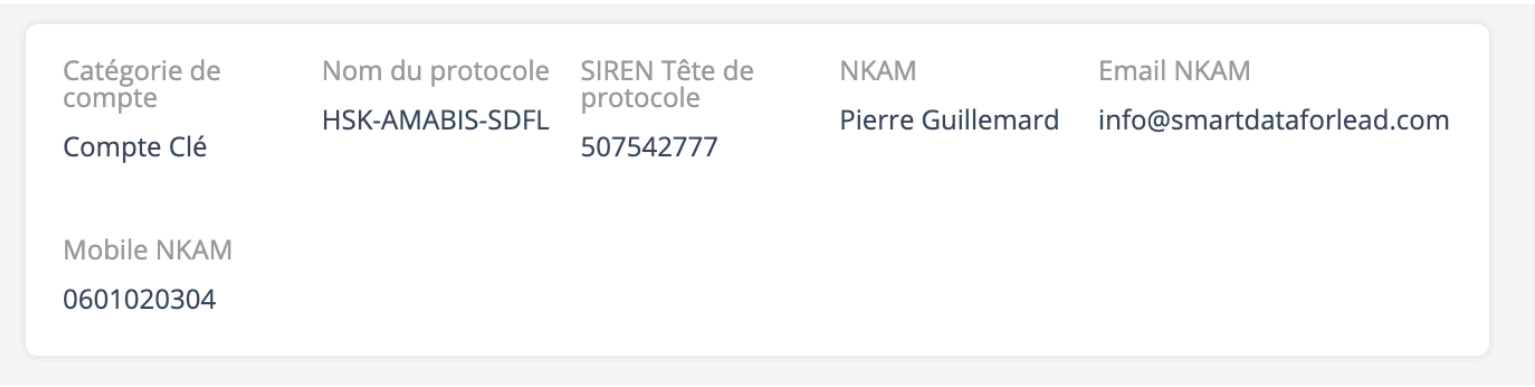

Les données présentées peuvent être des liens hyper texte ou image. Ici, un clic sur l'email déclenche un mailto.

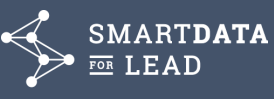

#### **7.4 Contacts**

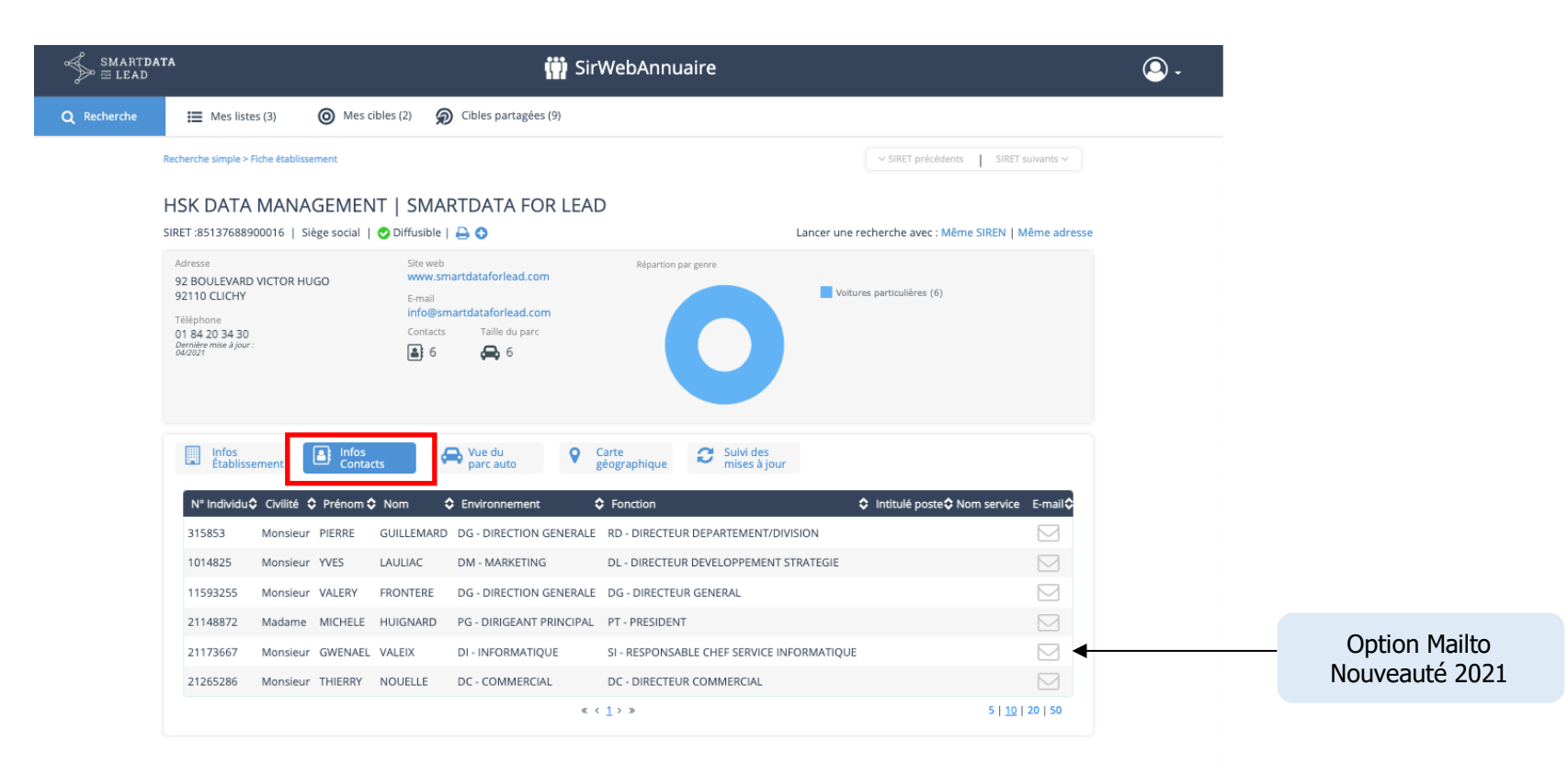

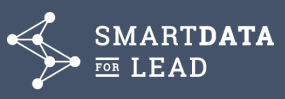

#### **7.5 Autres données**

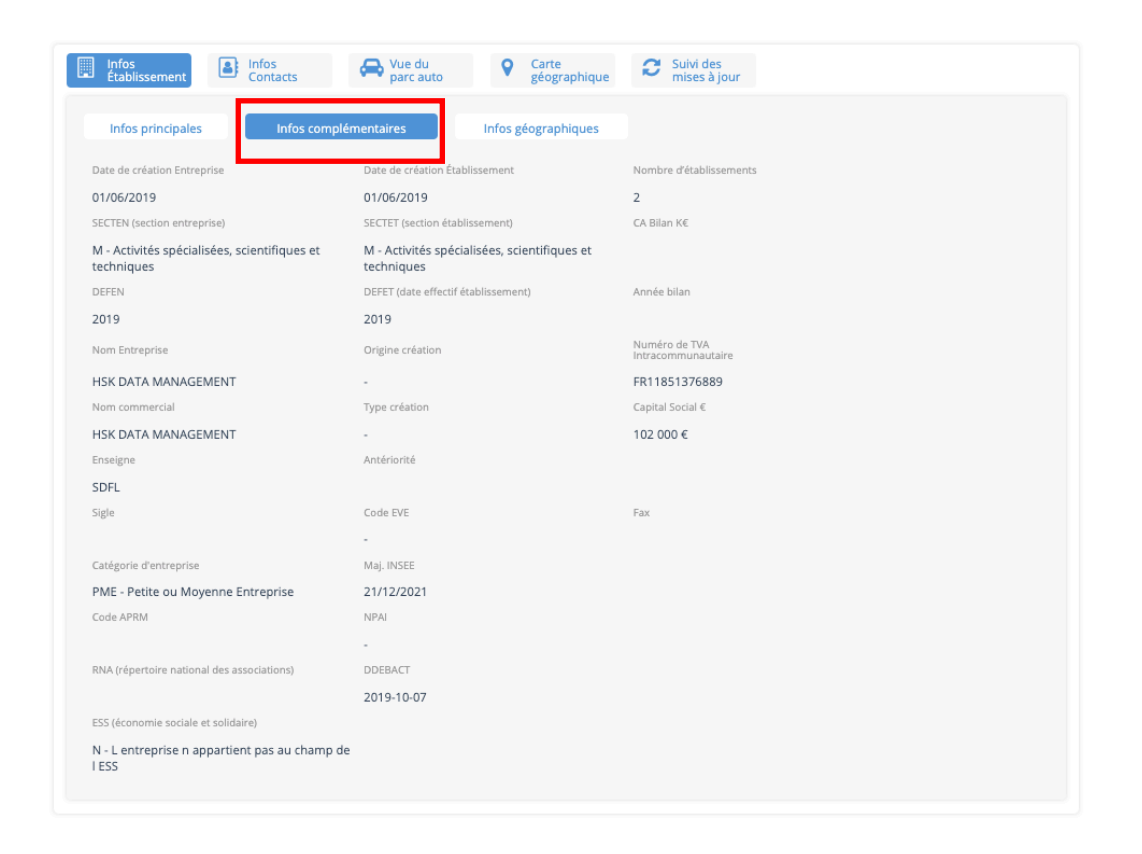

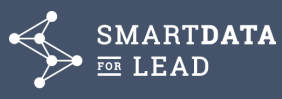

### **7.6 Historique de Mise à jour Insee**

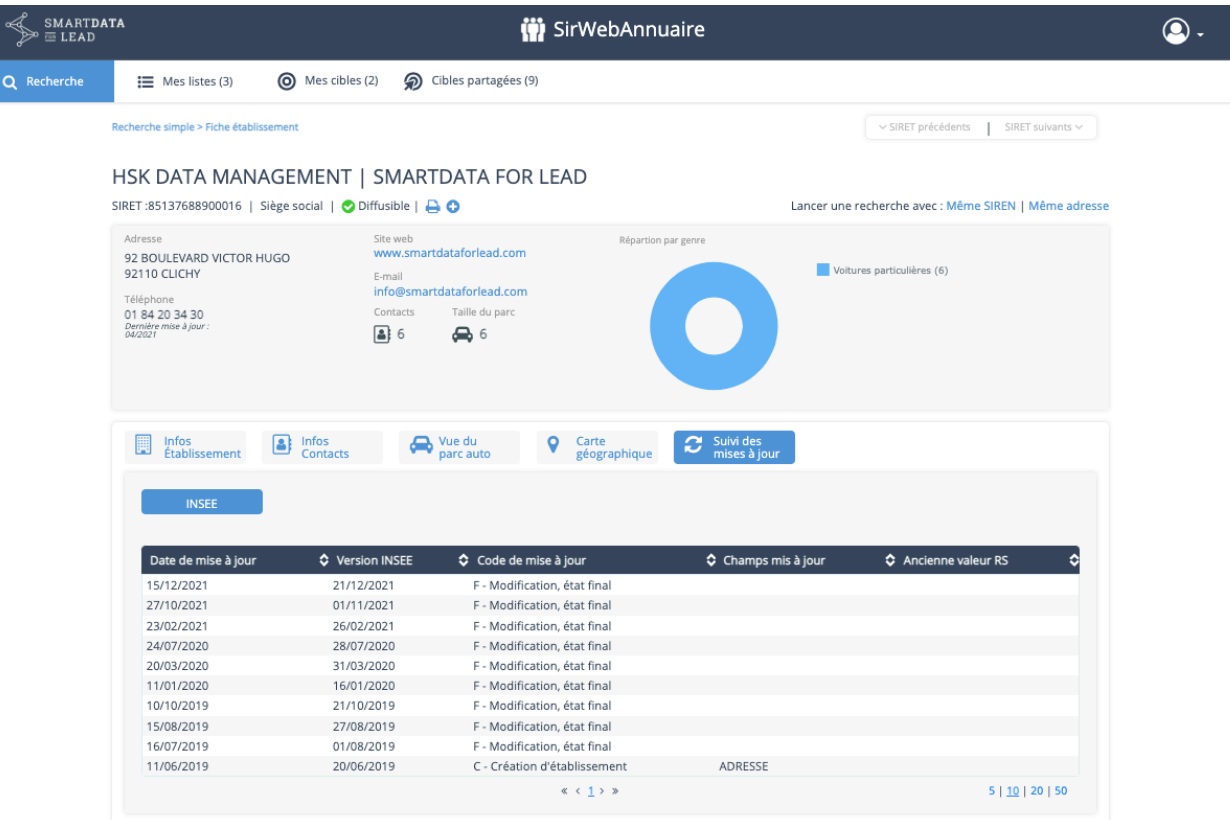

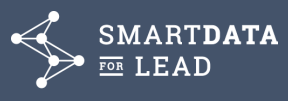

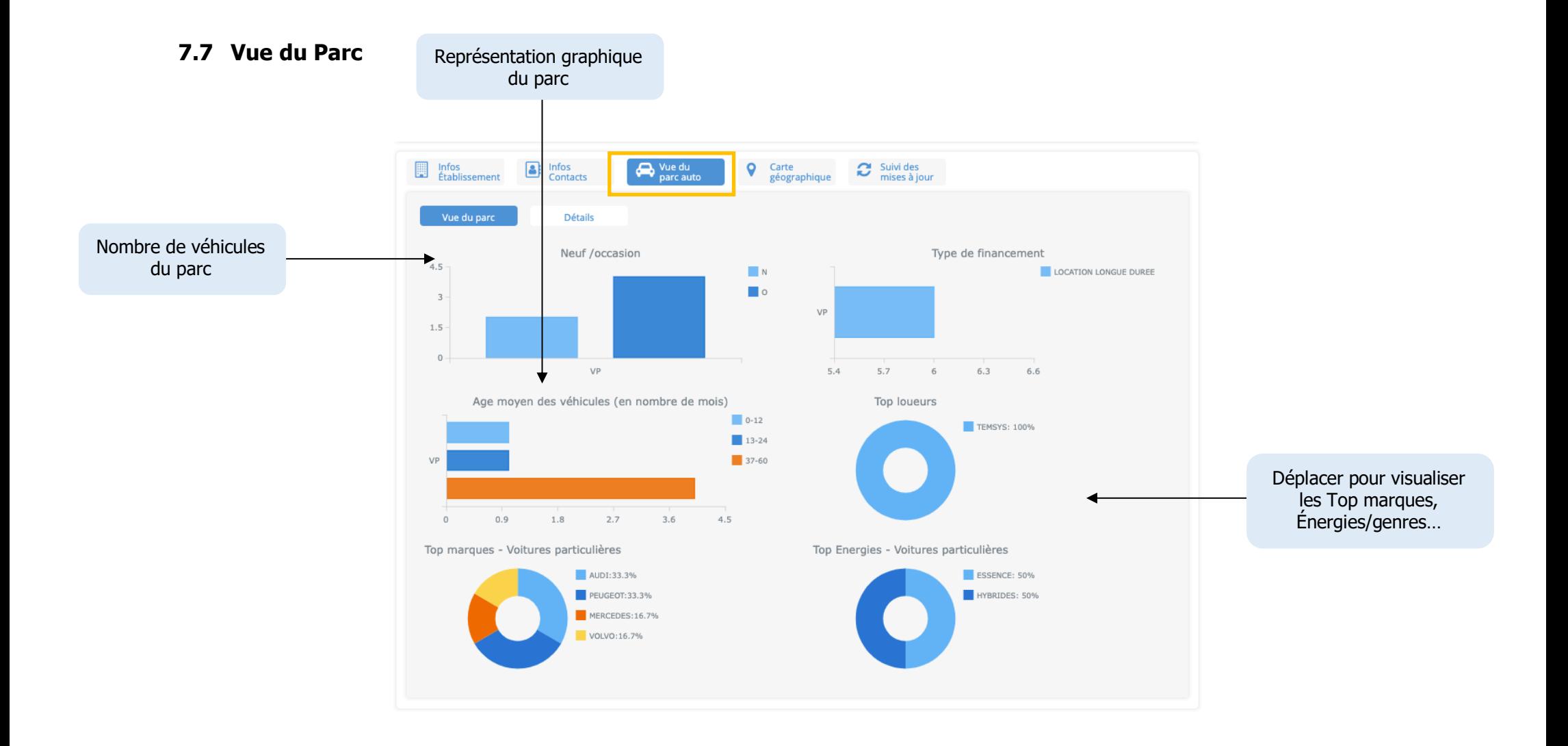

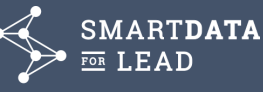

#### **7.8 Détail du parc**

L'onglet « Détail du parc » affiche des données carte grise.

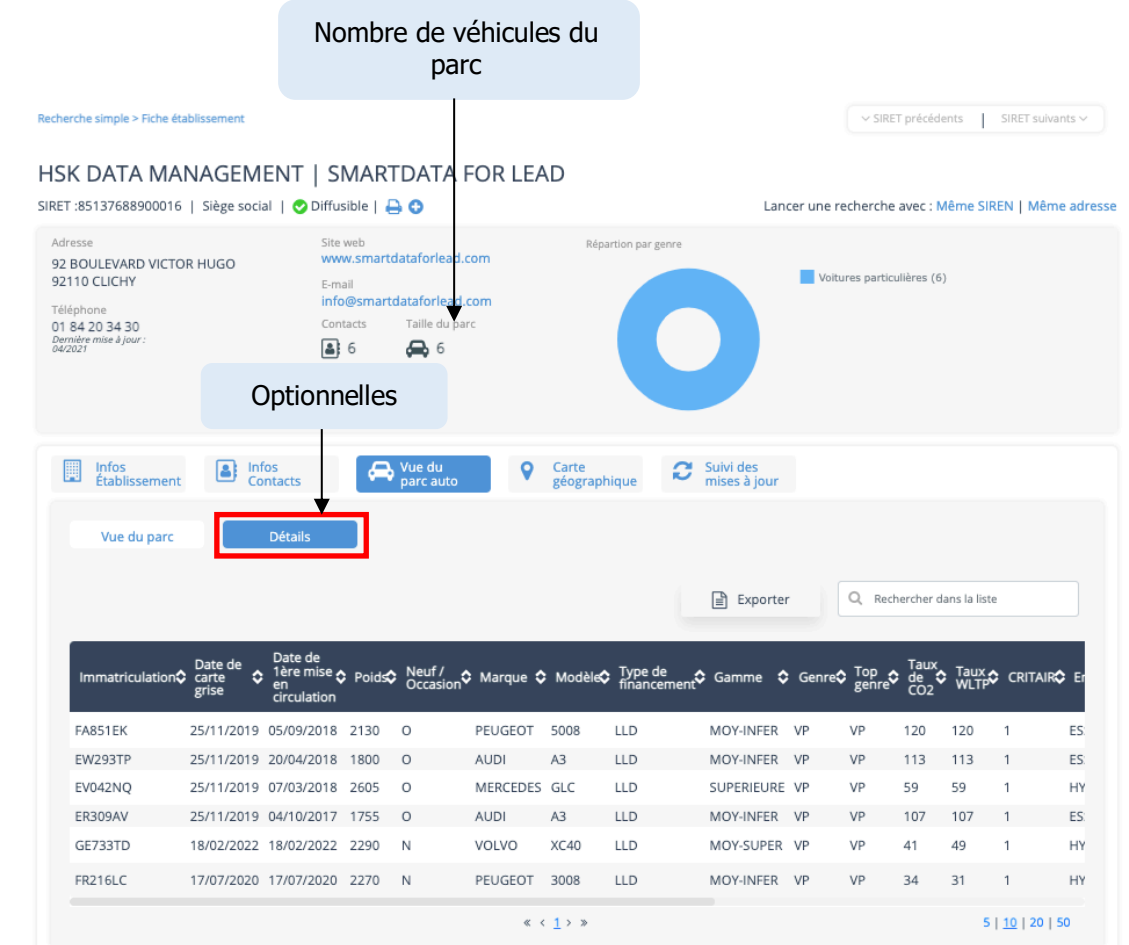

**Accessible uniquement par les clients détenteurs d'une licence du Ministère de l'Intérieur permettant l'utilisation des informations SIV\*.**

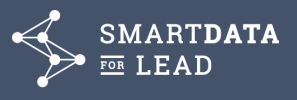

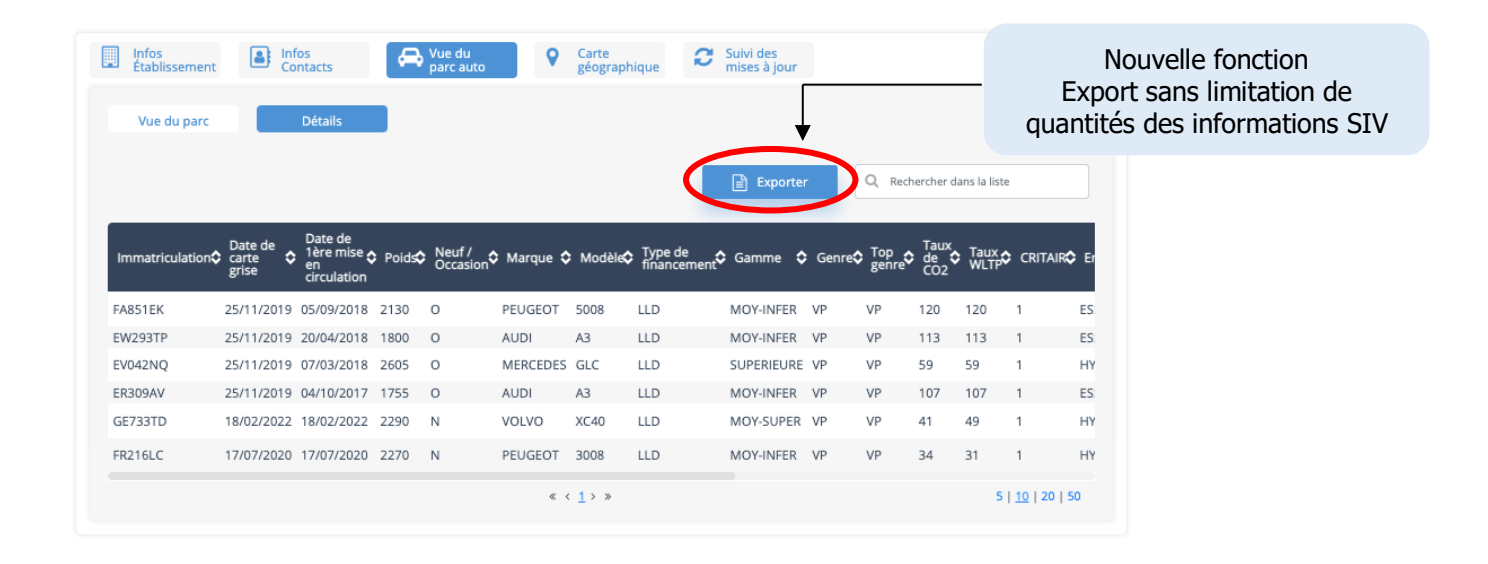

SIV : Système d'immatriculation des véhicules

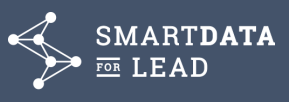

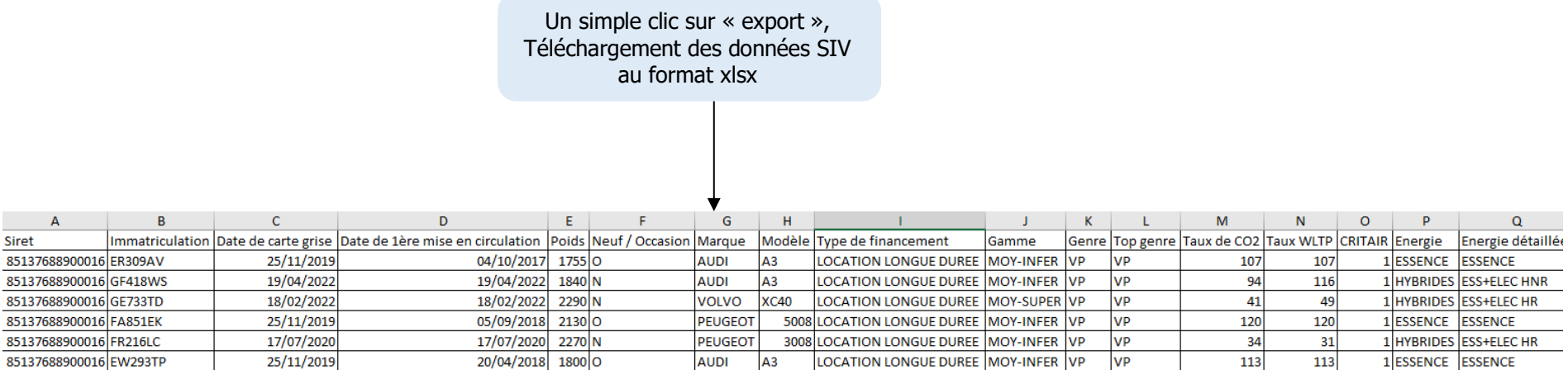

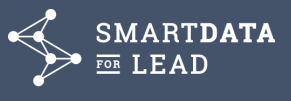

**7.9 Carte géographique**

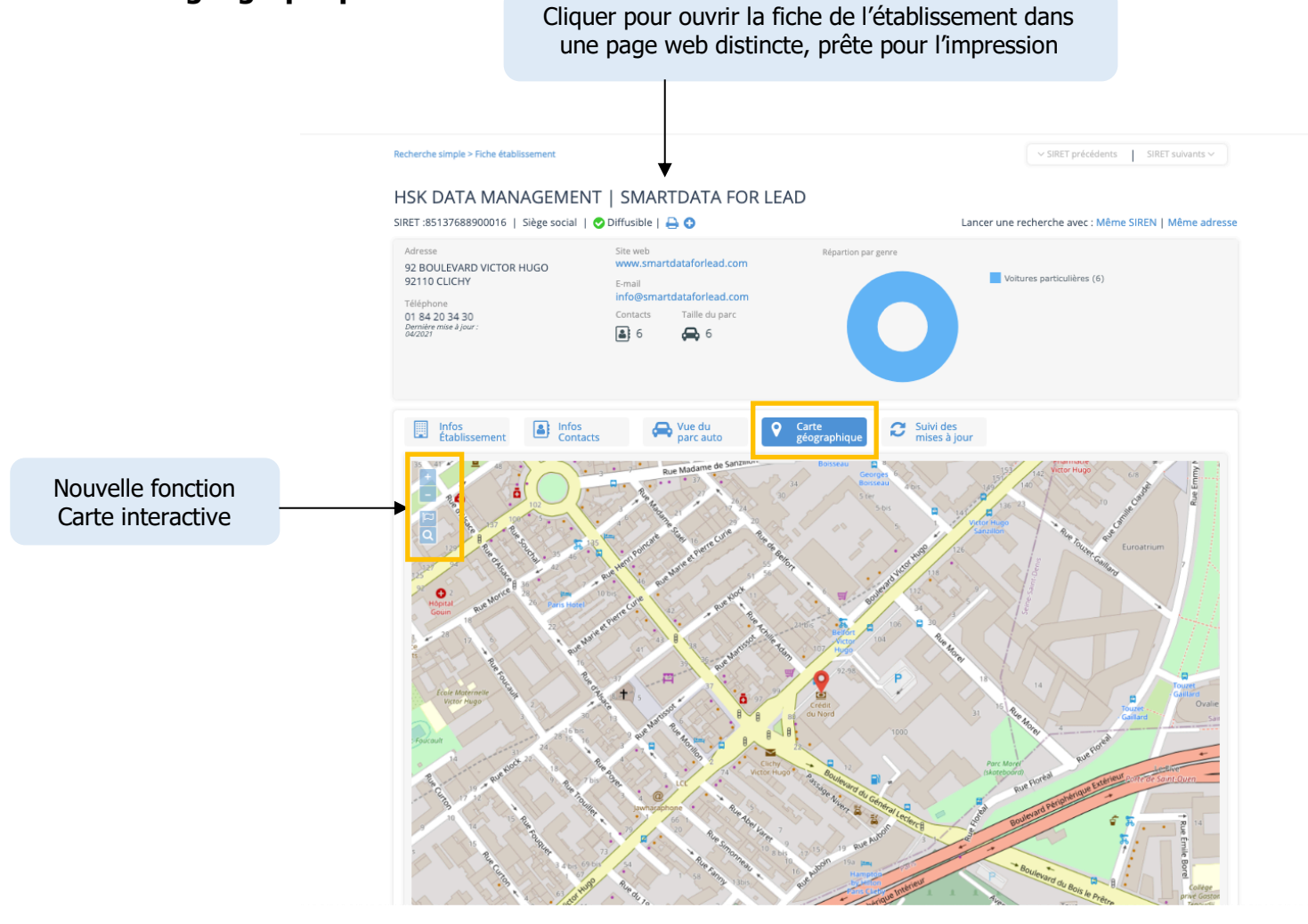

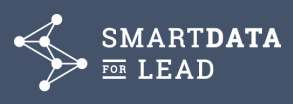

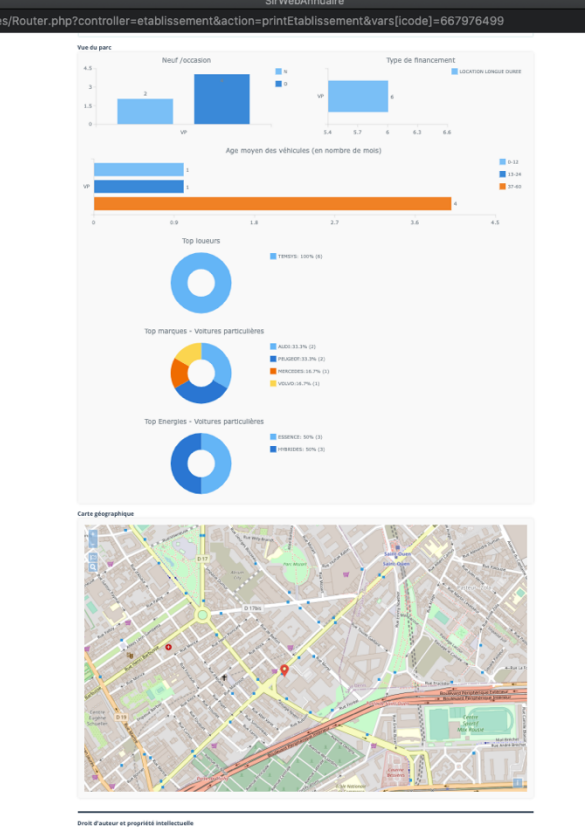

La fiche reprend les éléments signalétiques de l'établissement, les contacts, l'ensemble des vues graphiques du parc de véhicules et la carte interactive

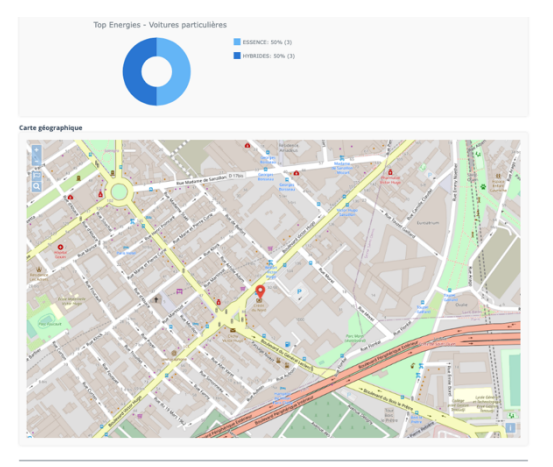

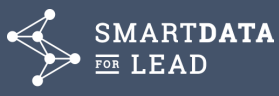

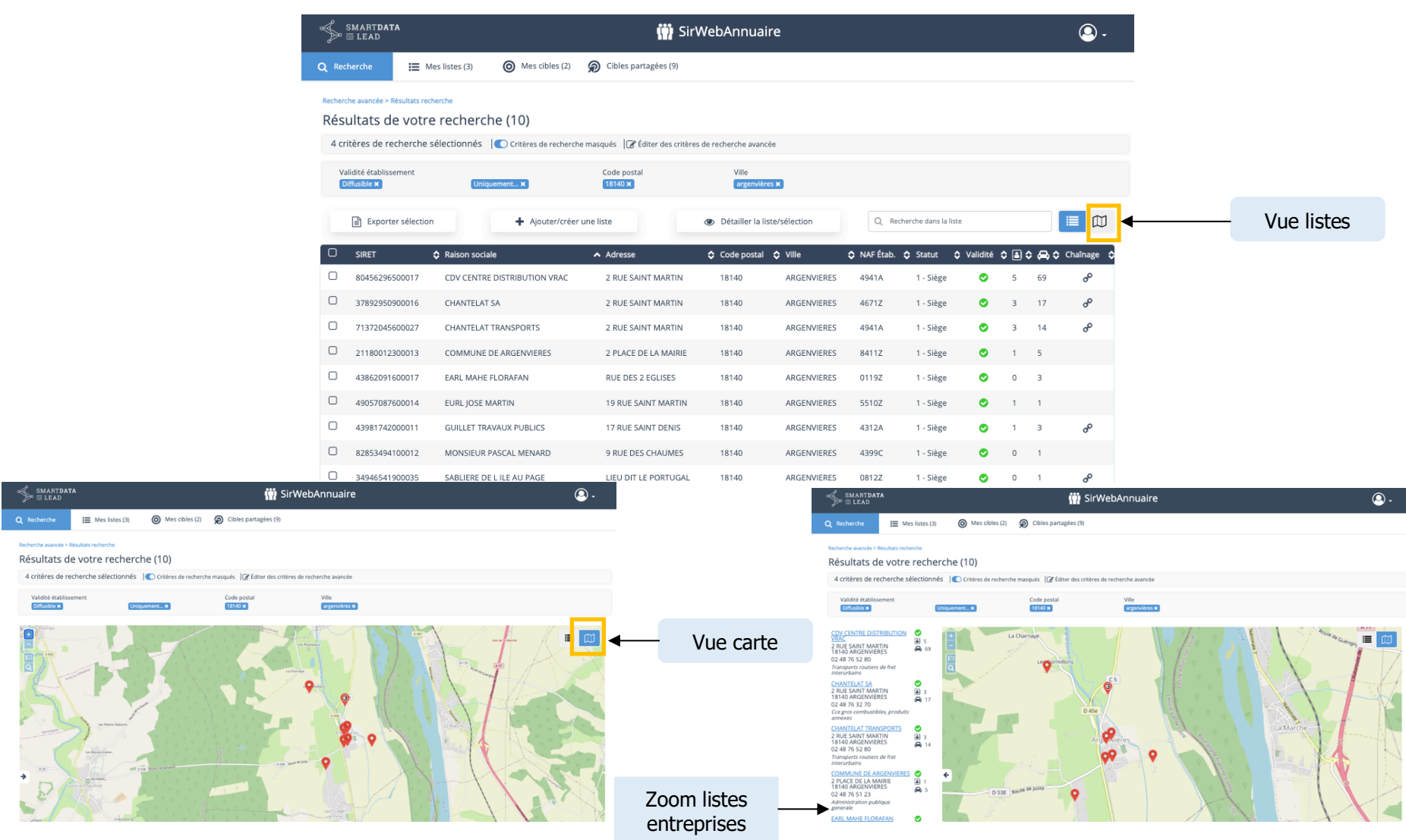

SMARTDATA

### **8. CONSTITUTION DE LISTE, ACHATS DE DONNEES**

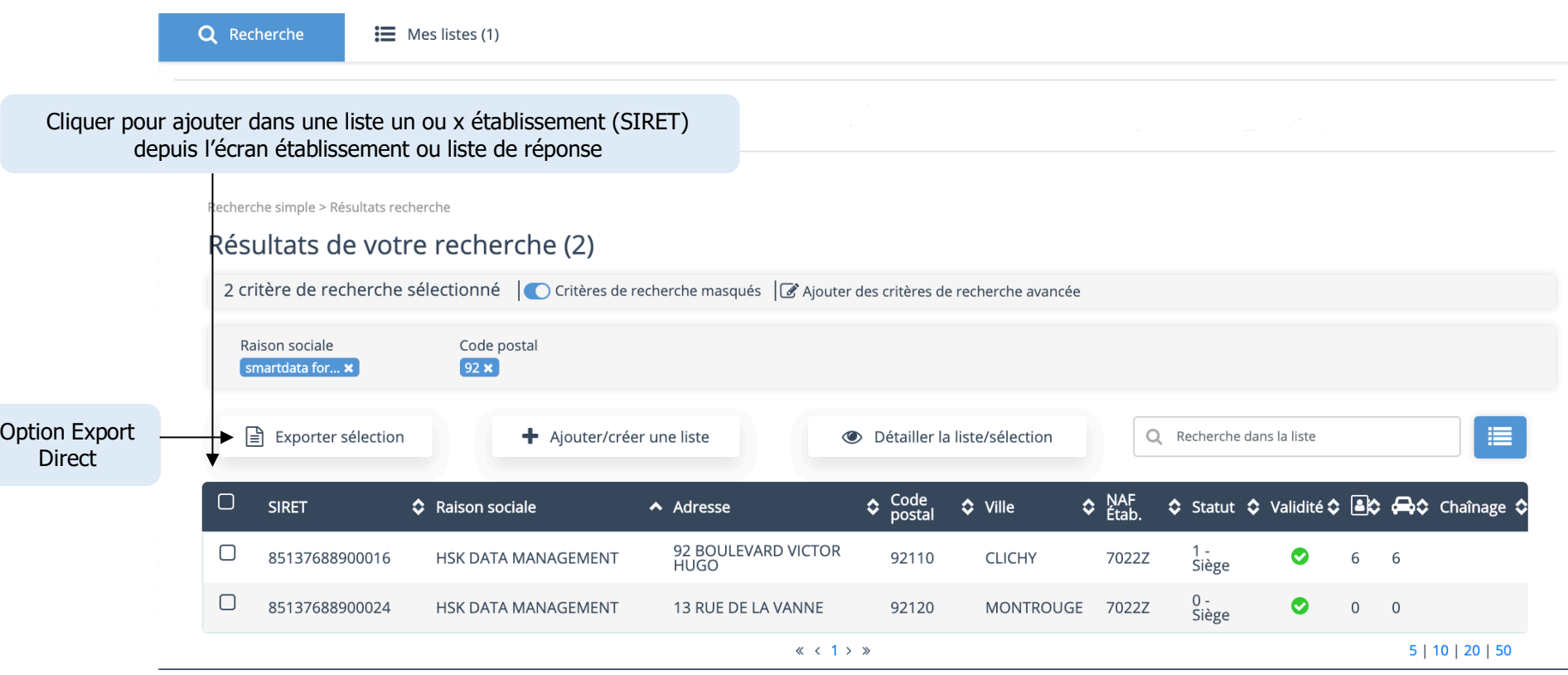

Le suivi des consommations sera assuré par le Journal des Ventes accessible dans **MABO BackOffice** pour les ayants droits.

**Format** sous Excel qui comprend des informations essentielles à **l'action commerciale et marketing**, sur la base d'un enregistrement (ligne) par établissement (SIRET), renseigné d'un **nom de dirigeant** ou décideur le cas échéant.

L'activation des droits est définie dans le module d'administration au niveau du profil utilisateur.

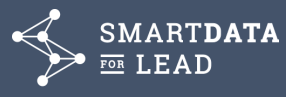

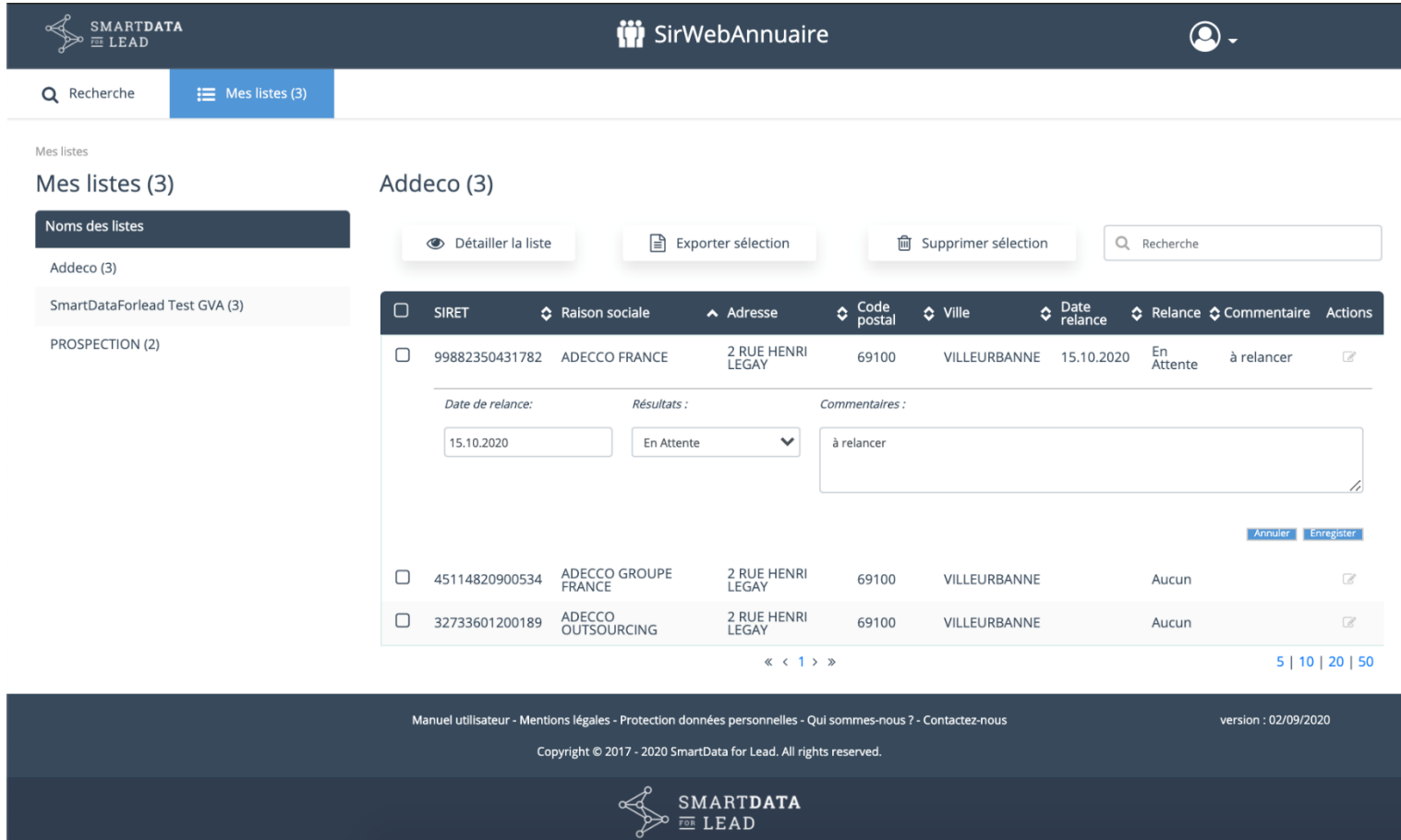

Pour chaque SIRET possibilité de préciser une date de relance, un résultat d'action et un champ commentaire qui viendront enrichir le fichier téléchargé. Selon ses besoins, chaque utilisateur pourra « vider » tout ou partie de ses listes pour valider son achat en téléchargeant immédiatement un fichier prêt à l'emploi.

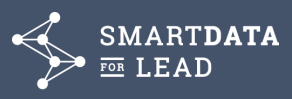

#### **CHARGEMENT DIRECT** DE **SIRET** POUR CREATION D'UNE LISTE

Nouveauté printemps 2021

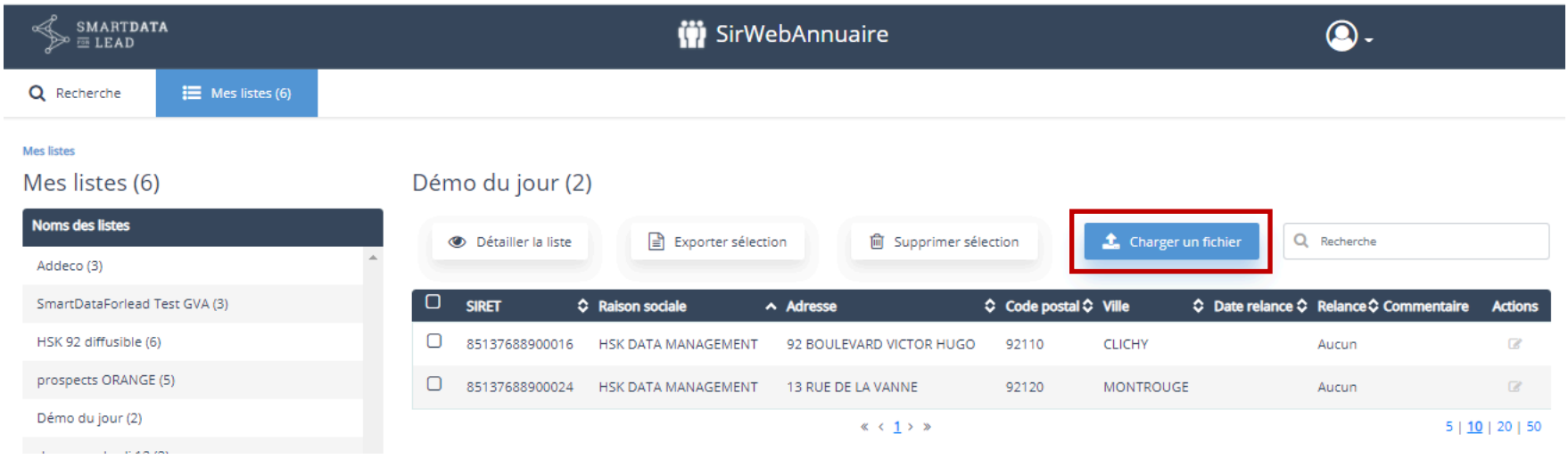

Nouveau bouton d'action, permettant de charger un fichier de SIRET pour constituer une nouvelle liste, ou venir enrichir une liste préexistante.

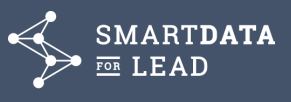

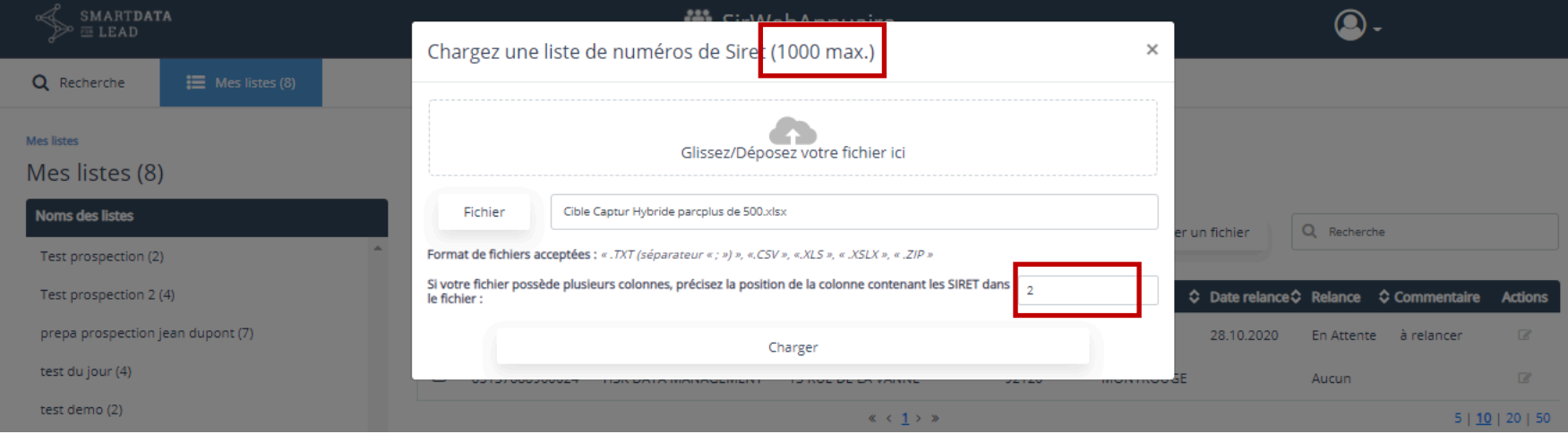

**Nota**: les listes ne pouvant dépasser les 1000 enregistrements, les fichier de SIRET présentés, ne pourront dépasser cette quantité ; yc. s'ils viennent enrichir une liste préexistante.

Uploadez votre fichier de référence, puis indiquez la position du SIRET dans le fichier (ici dans l'exemple, en 2ecolonne), puis chargez !

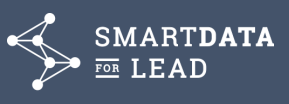

 $\times$ 

#### Chargez une liste de numéros de Siret (1000 max.)

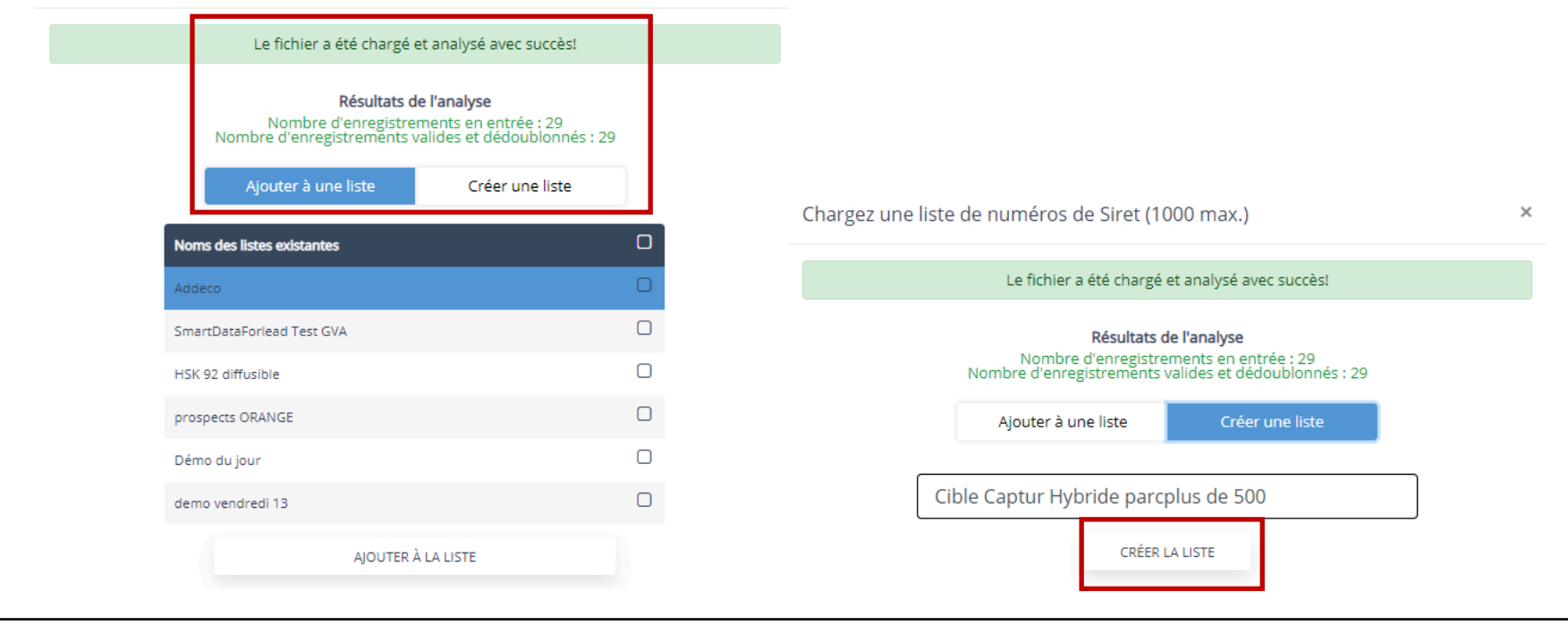

Rapide audit de conformité des SIRET, avec indication des quantités prises en compte, puis proposition de rajout à une liste préexistante, ou de création d'une nouvelle liste

Si création d'une nouvelle liste, celle-ci reprendra par défaut le nom du fichier présenté, modifiable si nécessaire.

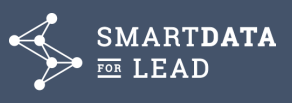

### **9. EXPORT LISTE ÉTABLISSEMENTS AVEC EMAILS POUR CAMPAGNES EMAILS**

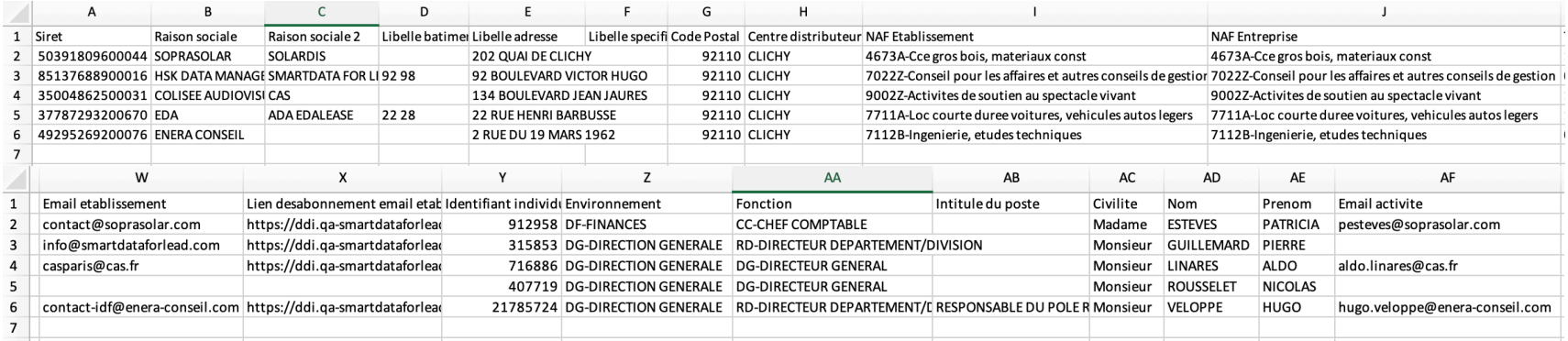

#### **CONSIGNES POUR LA MISE EN PLACE DE LA CAMPAGNE EMAIL :**

Ces consignes reprennent les éléments **OBLIGATOIRES** à rappeler en en-tête (header) et pied-de-page (footer) de vos messages, ainsi que le lien de désabonnement **INDISPENSABLE,** propre à chaque email présent dans le fichier d'adresses pour la désinscription en ligne.

#### **Header** : (**à faire apparaître en-tête du message**)

*« Vous recevez ce message car votre adresse est recensée dans la base Référentiel BtoB de SmartData for Lead ou de ses partenaires. Si vous avez des difficultés à afficher ce message, rendez-vous sur* cette page » *(lien miroir)*

#### **Désabonnement** : (**à faire apparaître en pied du message**)

*"Vous recevez ce message car votre adresse est recensée dans la base Référentiel BtoB de SmartData for Lead ou de ses partenaires. Vous recevez ce message à des fins commerciales, uniquement professionnelle et liée à votre entreprise. Nous ne vous sollicitons jamais à des fins privées. Ne répondez pas directement à cet e-mail, ce message vous est envoyé automatiquement et votre demande de désinscription ne sera donc pas traitée. Pour ne plus recevoir de message suivez ce lien (Insertion du lien de désabonnement propre à chaque email présent dans le fichier d'adresses). Le Responsable de Traitement est HSK Data Management (SmartData for Lead), 92 bd Victor Hugo 92110 Clichy. La finalité est la mise à disposition de fichiers pour fournir des offres adaptées.*

*Pour connaître la source des données, exercer vos droits (accès, rectification, effacement, limitation, portabilité, directives post mortem) : https://sdflrbb.rgpd-rt.info* ou écrire à *dpo.sdfl-rbb@rgpd-rt.info*

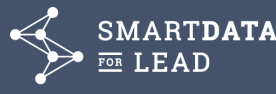

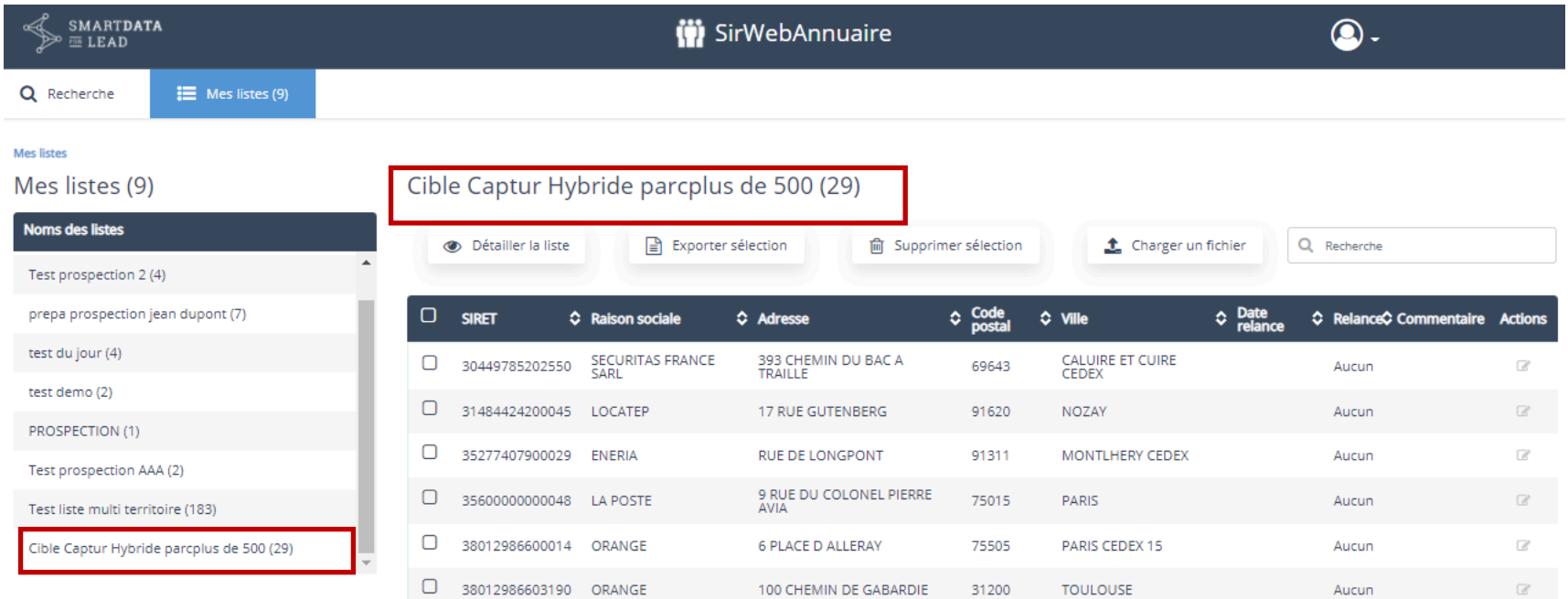

La nouvelle population est créée, prête à être explorée et exploitée

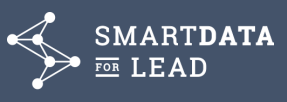

### **10. IMPRESSION DE LA FICHE ETABLISSEMENT**

Cliquer pour ouvrir la fiche de l'établissement dans une page web distincte, prête pour l'impressionSMARTD. **SMARTDATA ii** SirWebAnnuaire  $\circledcirc$ . **Q** Recherche  $\equiv$  Mes listes (1) Recherche simple > Résultats recherche > Fiche établissement  $\sim$  SIRET précédents SIRET suivants  $\sim$ HSK DATA MANAGEMENT | SMARTDATA FOR LEAD SIRET :85137688900016 | Siège social | O Diffusible | A O Lancer une recherche avec : Même SIREN | Même adresse Adresse Site web Répartion par genre www.smartdataforlead.com 92 BOULEVARD VICTOR HUGO Voitures particulières (6) 92110 CLICHY E-mail Téléphone 01 84 20 34 30 Contacts Taille du parc 0 1 0 4 20 9 4 90<br>Dernière mise à jour :<br>01/2020  $\boxed{2}$  6  $\bigoplus$  6 nfos<br>Contacts Vue du<br>parc auto Suivi des<br>
mises à jour **D** Infos<br>Etablisseme Infos principales Infos complémentaires Infos géographiques Catégorie de compte Nom du protocole SIREN Tête de protocole NKAM Email NKAM info@smartdataforlead.com Compte Clé **HSK-AMABIS-SDFL** 507542777 Pierre Guillemard Mobile NKAM 0601020304

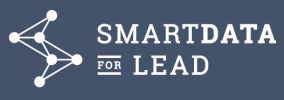

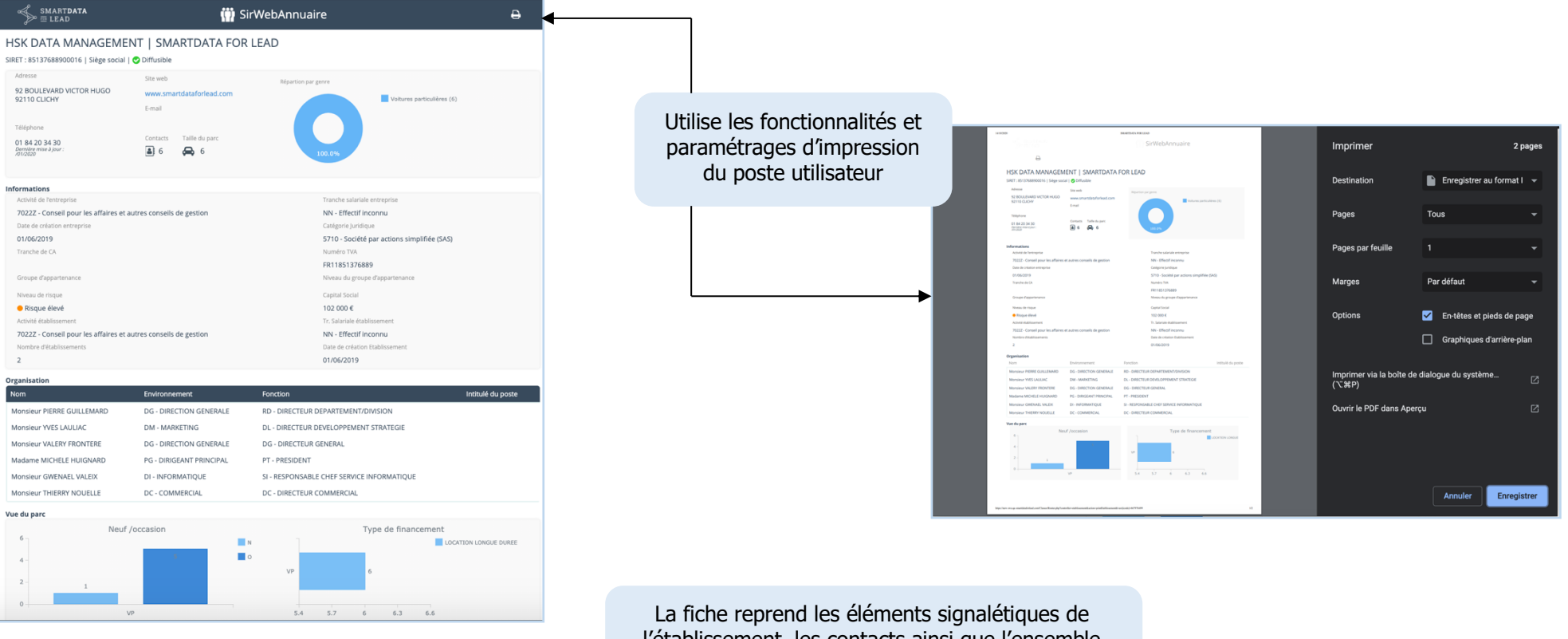

l'établissement, les contacts ainsi que l'ensemble des vues graphiques du parc de véhicules

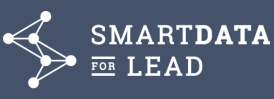

**NOUS CONTACTER**

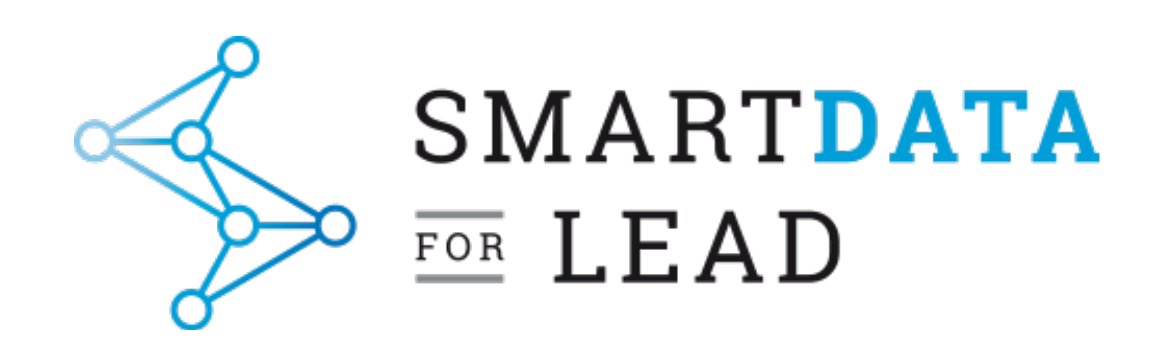

## www.smartdataforlead.com

L'information marketing au service de l'action commerciale

Nous contacter T : (0)1 84 20 34 30 info@smartdataforlead.com

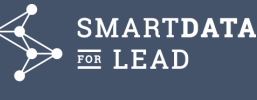

45